Západočeská univerzita v Plzni Fakulta aplikovaných věd Katedra informatiky a výpočetní techniky

# **Bakalářská práce**

# **Testování modelů in-silico na platformě SmartCGMS**

Plzeň 2022 Jaroslav Rosa

ZÁPADOČESKÁ UNIVERZITA V PLZNI Fakulta aplikovaných věd Akademický rok: 2021/2022

# ZADÁNÍ BAKALÁŘSKÉ PRÁCE

(projektu, uměleckého díla, uměleckého výkonu)

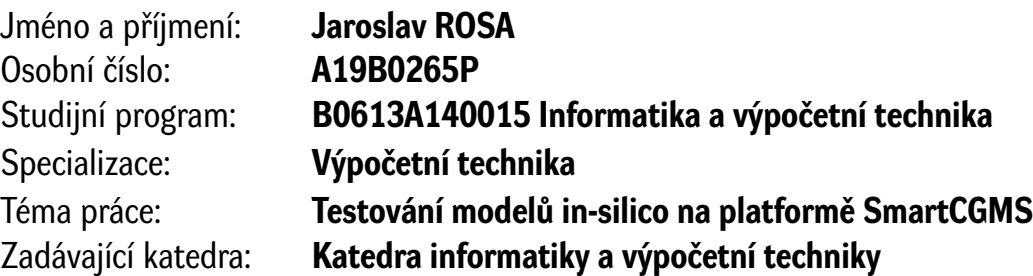

### Zásady pro vypracování

- 1. Seznamte se s nemocí diabetes mellitus a s programátorským rozhraním platformy SmartCGMS.
- 2. Analyzujte možnosti objektivního porovnání modelů regulátorů pro léčbu této nemoci.
- 3. Navrhněte nástroj, který umožní definovat scénáře pro porovnání těchto modelů, tyto scénáře spouštět a dle předchozího bodu vyhodnocovat.
- 4. Implementujte tento nástroj za použití platformy SmartCGMS.
- 5. Otestujte navržené řešení a zhodnoťte dosažené výsledky.

Rozsah bakalářské práce: **doporuč. 30 s. původního textu** Rozsah grafických prací: **dle potřeby** Forma zpracování bakalářské práce: **tištěná/elektronická**

Seznam doporučené literatury:

Dodá vedoucí bakalářské práce.

Vedoucí bakalářské práce: **Ing. Martin Úbl** Katedra informatiky a výpočetní techniky

Datum zadání bakalářské práce: **4. října 2021** Termín odevzdání bakalářské práce: **5. května 2022**

L.S.

**Doc. Ing. Miloš Železný, Ph.D.** děkan

**Doc. Ing. Přemysl Brada, MSc., Ph.D.** vedoucí katedry

# **Prohlášení**

Prohlašuji, že jsem bakalářskou práci vypracoval samostatně a výhradně s použitím citovaných pramenů.

V Plzni dne 5. května 2022

Jaroslav Rosa

#### **Abstract**

The main topic of the thesis is in-silico testing of patients with diabetes mellitus. First input for the testing is a scenario file. Therefore it is necessary to create an application which would help to create those scenarios. Then in the second part of the application there would be a tool to run an experiment of several configurations of virtual patient. This tool would then compute metric values over those configurations. Results of computations would be printed out. The last but not least part of the thesis is to implement new metrics that would help with in-silico treatment evaluation.

#### **Abstrakt**

Tato práce se věnuje problematice in-silico testování regulátorů pro léčbu diabetu. Jedním ze vstupů pro tento druh testování je testovací scénář, obvykle ve strukturované podobě. První část této práce se tedy zabývá aplikací, která umožní nadefinovat libovolný scénář. Druhá část této práce se věnuje přímo in-silico testování, pro které bude navržena a implementována aplikace, která umožní vložit hned několik konfigurací virtuálních pacientů, nad kterými budou prováděny výpočty vybraných metrik. V neposlední řadě se práce věnuje implementaci vhodné metriky, která by byla lepší pro in-silico vyhodnocení léčby.

### **Poděkování**

Rád bych poděkoval Ing. Martinu Úblovi za cenné rady, věcné připomínky a vstřícnost při konzultacích a vypracování bakalářské práce.

# **Obsah**

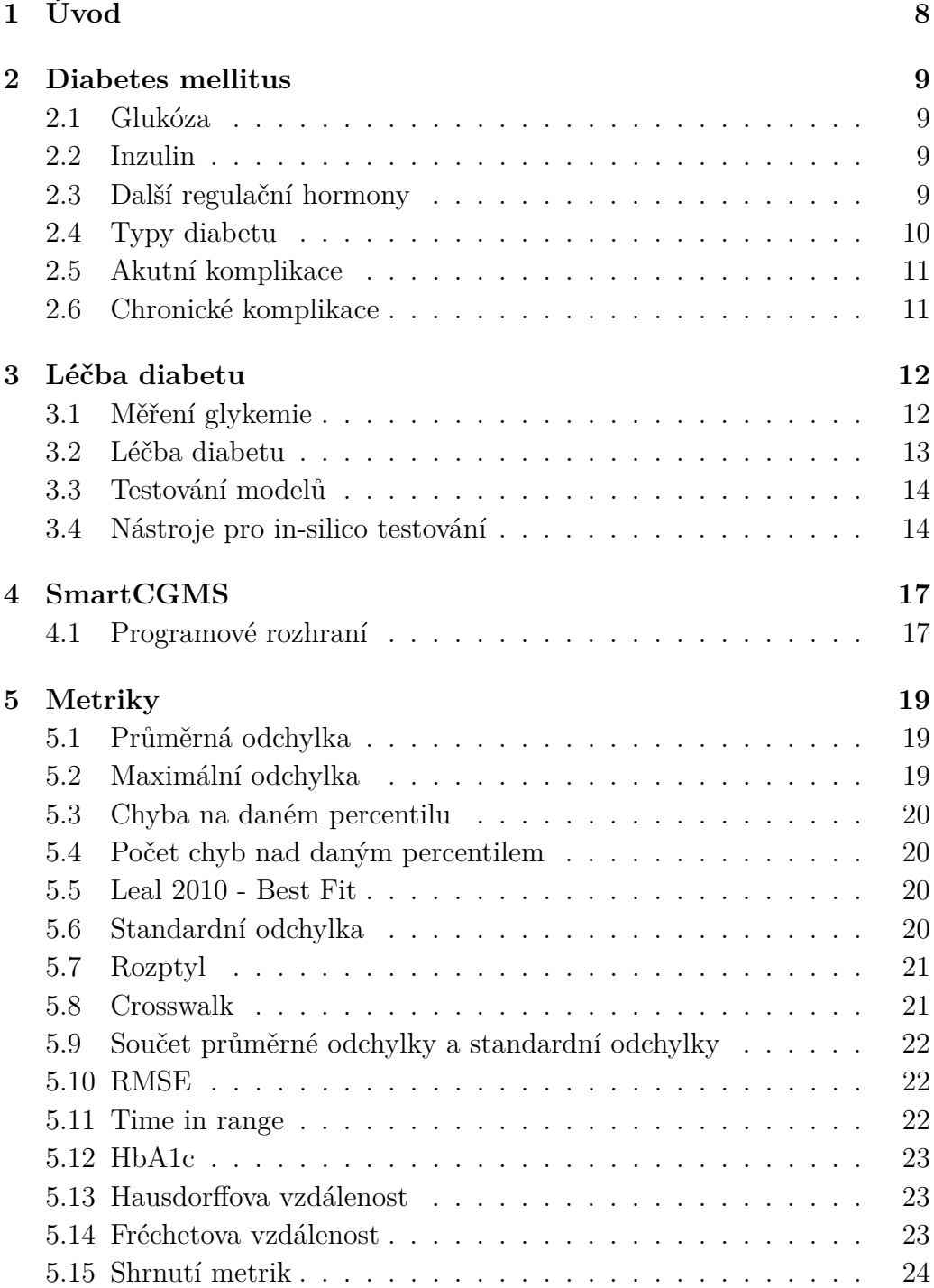

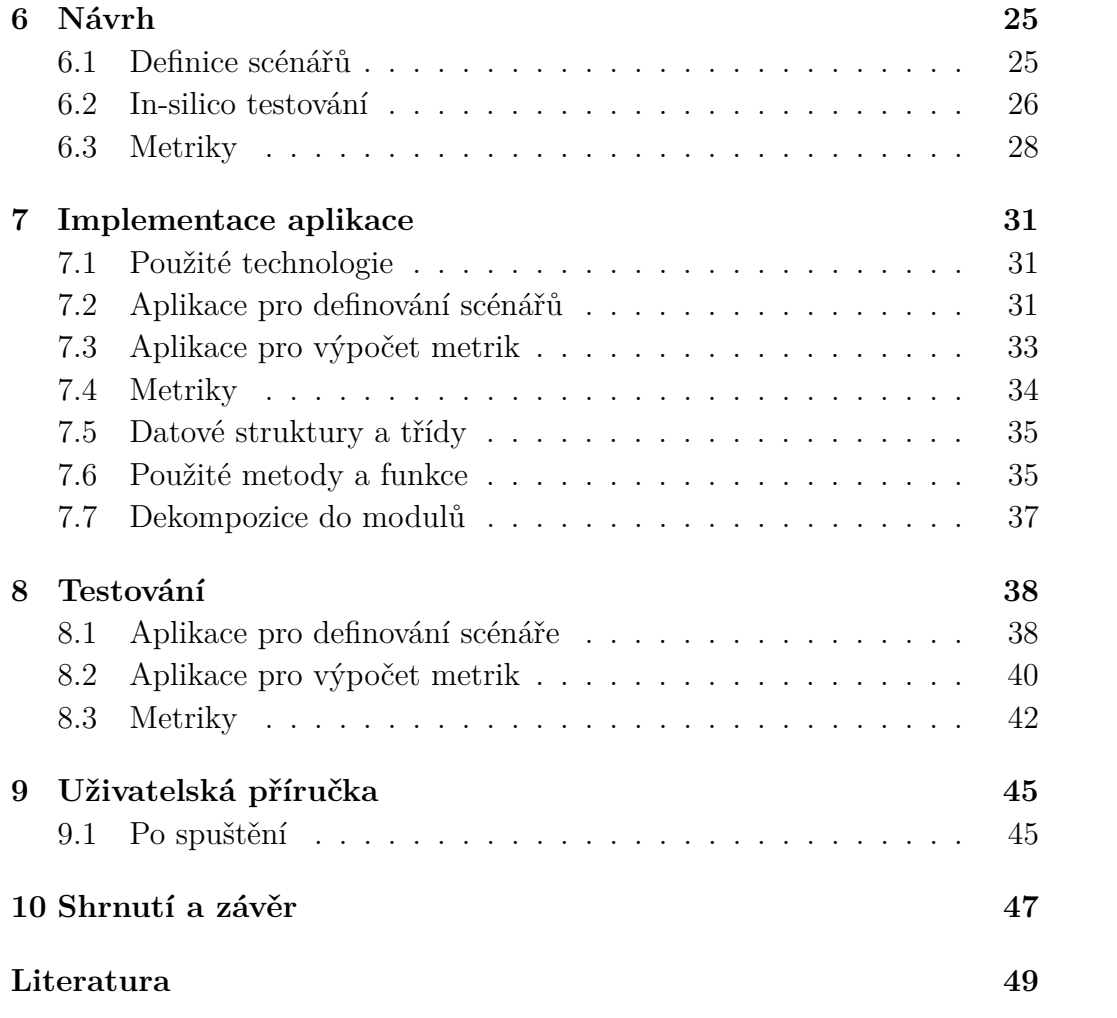

# **1 Úvod**

Diabetes mellitus je skupina závažných onemocnění, na jehož následky umře ročně mnoho lidí. Jeho úplné vyléčení není možné. Pacient s tímto onemocněním tak musí vhodně upravit svůj životní styl. V opačném případě dochází ke zhoršení zdravotního stavu nebo dokonce i smrti.

Alespoň částečné zlepšení může nabídnout obor výpočetní techniky. Za pomoci senzoru lze monitorovat pacientův stav. Tyto hodnoty je možné postupně ukládat a následně analyzovat. Užitím vybraných matematických modelů lze vytvořit algoritmus, který dle zaznamenané historie stavů může s určitou přesností určit současný, nebo i předpovědět budoucí stav pacienta. Dále je možné dokonce určit, který postup léčby je nejlepší. Vývojem takového algoritmu se zabývají vědecké týmy po celém světě. Jedním z problémů při testování algoritmů je to, že testy nemohou být nasazeny rovnou na člověka, ale musí projít tzv. pre-klinickou fází. V té se ověřují in-silico neboli výpočetně na matematických modelech, aby se potvrdilo, že je bezpečné testy provést na živém pacientovi. Právě pro in-silico fázi testování je potřeba dostatečně dobrý pacientský model, dále testovací data, jež představuje generovaný scénář, a metodu porovnání, kterou je aplikace zvolené metriky, jež představuje zvolená metrika. Na to se zaměřuje právě tato práce. První část práce je vytvořit nástroj, který je schopen vygenerovat data s průběhem pacientova dne podle vstupních parametrů. Dále tato aplikace bude schopná porovnat, který algoritmus je pro léčbu nejvhodnější dle vybraných metrik. Dnes se používají nejrůznější výpočetní metriky, které mají své nedostatky a nezajistí ideální přesnost. Cílem práce bude také analyzovat existující metriky a porovnat jejich vhodnost k posuzování úspěšnosti léčby diabetu.

Kapitola 2 se věnuje onemocnění diabetes mellitus. Dále pokračuje kapitola 3, která popisuje dnešní přístup k léčbě této nemoci. Následuje kapitola 4, která se věnuje frameworku SmartCGMS, pomocí kterého jsou aplikace a metriky implementované. Porovnáním léčby se zabývá kapitola 5. Návrh řešení práce je popsán v kapitole 6. Na tu navazuje kapitola 7, která pojednává o provedení aplikace a metrik. Testováním aplikace a metrik se zabývá kapitola 8. Dosažené výsledky jsou popsány v kapitole 10.

# **2 Diabetes mellitus**

Diabetes mellitus (DM), česky úplavice cukrová, zkráceně cukrovka, je závažné onemocnění projevující se zvýšenou hladinou glukózy (glykémií) v lidském těle. Zvýšená glykemie může být způsobena zastavením nebo snížením sekrece inzulinu nebo sníženou až nulovou reakcí těla na inzulin [8].

#### **2.1 Glukóza**

Sacharidy jsou nejdůležitějším a nejrychlejším zdrojem energie pro lidské tělo [7]. Dělíme je na jednoduché a složené. Mezi jednoduché patří např. glukóza nebo fruktóza. Mezi složenými najdeme např. škroby. Do těla se dostávají v podobě potravy [18].

Potřebná energie se do těla dostává nejčastěji v podobě např. galaktózy, sacharózy nebo maltózy. Ty jsou v lidském těle postupně přeměňovány na glukózu. Tělo následně získanou glukózu spotřebovává. Pokud je glukózy přebytek, ukládá se ve formě zásobního polysacharidu, glykogenu, jenž je uchován v játrech a v menším množství i ve svalech. Když se pak hladina krevní glukózy sníží, glykogen je rozkládán zpět na glukózu uvolňovanou do krve viz kapitola 2.3 [19].

#### **2.2 Inzulin**

Inzulin vzniká v *β*-buňkách Langeharsových ostrůvků, což je endokrinní část slinivky břišní. Je vylučován do krevního řečiště, tím se dostává přímo ke svým cílovým receptorům a umožňuje vstup glukózy do buněk. Pokud se glukóza nedostane do buněk, buňka nemá energetický zdroj a strádá. Tato situace vyvolá vzestup kontraregulačních hormonů ve snaze posílit energetické zdroje. To má za následek hyperglykemii, nebo to už existující hyperglykémii prohlubuje. Výsledkem je pak hypersomální dehydratace, vznik ketolátek a diabetické ketoacidózy. Inzulin je tak potřebný pro celé tělo. Sekrece inzulinu je primárně podnícená glykemií. [8]

#### **2.3 Další regulační hormony**

Společně s inzulinem jsou v Langerhansových ostrůvcích produkované i další látky, jako je glukagon. Jeho efekt je opačný oproti inzulinu - jednak potlačuje efekt inzulinu, a jednak způsobuje uvolnění glukózy, dříve uložené v podobě glykogenu. [8] Tlumení produkce inzulinu pomáhá udržet hladinu glukózy v potřebné úrovni. Dále zde dochází k sekreci somatostatinu, jež také tlumí sekreci inzulinu. [8]

#### **2.4 Typy diabetu**

Rozlišujeme dva základní typy diabetu - DM I. a II. typu.

#### **Diabetes mellitus I. typu**

DM I. typu je autoimunitní onemocnění, při kterém vlastní imunitní systém člověka napadne *β*-buňky slinivky břišní a dojde tak k zastavení sekrece inzulinu. Ve většině případů je to nemoc, která vzniká u dětí, výjimkou ale není ani vznik onemocnění v pozdějším věku [8]. Bez inzulinu dochází ke zvýšení glykemie (hyperglykemie) v cirkulující krvi, jelikož glukóza se nevstřebává. Inzulin se u lidí s DM I. typu dodává uměle pomocí inzulinové stříkačky, pera nebo pumpy. Inzulin se aplikuje podkožním vpichem. Aplikace stříkačkou nebo perem probíhá manuálně, po předchozím zjištění aktuální glykemie a nastavení adekvátní dávky jednotek inzulinu. Inzulinová pumpa umožňuje léčbu zjednodušit. K pumpě je dále možné připojit senzor, jenž hladinu glykemie kontinuálně měří. Pumpa je schopna dodávat bazální, dlouhodobě se vstřebávající, dávku inzulinu. Dále je možné dodat bolusovou dávku, tedy jednorázovou větší dávku inzulinu vpravenou do těla najednou.

#### **Diabetes mellitus II. typu**

DM II. typu postihuje zejména osoby s nadváhou, obezitou nebo nezdravým životním stylem. [8] Vyznačuje se zvýšenou inzulinovou rezistencí. [8] Nedostatečným vstřebáváním glukózy se v těle hromadí nadbytečné množství inzulinu. [8] Tělo si tak po nějaké době vytvoří inzulinovou rezistenci, což zapříčiní zvýšenou glykemii, ale zároveň i produkci inzulinu jako vedlejší efekt. Toto je jeden ze způsobů vzniku nemoci. DM II. typu je možno částečně léčit zvýšeným pohybem a zavedením zdravého a pravidelného jídelníčku, snížením nadváhy. [8] Naneštěstí k tomuto onemocnění dochází často u lidí vyššího věku, u kterých jsou pohyb a změna jídelníčku těžko dosažitelné. Nemocní s DM II. typu jsou ohroženi především předčasnými kardiovaskulárními komplikacemi. [8]

#### **Další typy diabetes mellitus**

Mezi další typy DM se řadí například tzv. sekundární DM, tedy přidružený k jinému onemocnění. Může vzniknout například při nemoci slinivky břišní nebo jako vedlejší účinek léčiv. Léčba sekundární DM je do jisté míry závislá na původu onemocnění. [8] Dále může vzniknout tzv. gestační diabetes, vznikající u těhotných žen. Ve většině případů diabetes po porodu zmizí. [8] Tato práce se zaobírá primárně diabetem I. typu.

#### **2.5 Akutní komplikace**

Normální hladina glykemie se u zdravého člověka pohybuje mezi 4.0 a 5.9 mmol/l na lačno [6]. Pokud dojde k výkyvu od těchto hodnot, nastávají některé z následujících akutních komplikací. První z nich je hypoglykemie, neboli snížená glykemie. Nastane, pokud hladina cukru klesne pod spodní hranici normálních hodnot. Může být způsobena buď špatným přísunem potravy, nadměrnou fyzickou zátěží nebo nadměrnou dávkou inzulinu. Hypoglykemie se může projevit neklidným chováním nebo třesem v nohou, dokonce může vést k dočasné ztrátě vědomí. Pokud dojde u diabetika k hypoglykemickému stavu, je potřeba mu rychle dodat potřebnou glukózu v podobě např. kostky cukru, bonbónu nebo sladké limonády. [8] Druhou akutní komplikací je hyperglykemie, tedy zvýšená hladina glukózy v krvi. U diabetiků se jako zvýšená hladina cukru považuje hodnota nad 7 mmol/l [6], jelikož mají obecně vyšší hladinu cukru. Hyperglykemie se projevuje dehydratací nebo únavou. Vhodnou reakcí diabetika v hyperglykemickém stavu je rychlé podání inzulinu a vody pro rehydrataci.[8] V dlouhodobém časovém úseku může při hyperglykemii docházet k některým závažným chronickým onemocněním.

#### **2.6 Chronické komplikace**

Pro důslednou prevenci chronických komplikací je nutné udržovat glykemii v normální hladině. Při dlouhodobé hyperglykemii může vzniknout například diabetická nefropatie, která má za následek např. postupné selhání ledvin, diabetická retinopatie, kdy dochází k postižení kapilárního řečiště očního pozadí, diabetická polyneuropatie nebo syndrom diabetické nohy. V krajním případě může vlivem chronických komplikacích dojít až ke smrti.

# **3 Léčba diabetu**

V této kapitole jsou popsány způsoby měření glykémie, dále také způsoby léčby, pro kterou je potřeba senzor, inzulinová pumpa a jejich propojení z důvodu komunikace. Dále jsou zde uvedeny dnešní algoritmy pro usnadnění léčby pacienta.

#### **3.1 Měření glykemie**

Pro správnou diagnózu a následnou léčbu je potřeba nejdříve stanovit hladinu glykemie. To se nejčastěji provádí dvěma způsoby, a to měřením z krve nebo z podkožní tkáně.

#### **Měření z krve**

Přesnější, ale složitější měření lze provést pomocí měření z krve. To je možné např. pomocí glukometru, což je zařízení vhodné k domácímu testu. Nejčastěji se provádí vpichem do prstu ruky a extrakcí kapky kapilární krve. Následně se kapka krve nanese na testovací proužek, zasunutý do glukometru. Tato forma testu má výhodu v přesnosti měření. Nevýhoda může být v bolesti při každém vpichu a také jejich omezený počet, kdy při větším množství měření nezbývá volný prostor na konečcích prstů.

#### **Měření z podkožní tkáně**

Méně přesné, ale lepší pro několikanásobné denní měření je měření pomocí senzoru kontinuálního měření (Continuous Glucose Monitor, CGM). CGM je senzor pro kontinuální měření glukózy, který obvykle jednou za 5 minut měří glykemii pacienta. Měřící senzor je aplikován buď v okolí paže nebo boku, a to zavedením do podkoží. Data o glykemii se na rozdíl od např. glukometru neměří přímo z krve, ale z mezibuněčného tkáňového moku. V tomto tkáňovém moku se vyskytuje glukóza v podobné koncentraci, jako v krvi, veškeré změny však bývají oproti krevní glykemii často opožděné kvůli difúzním jevům. U většiny těchto přístrojů je nutné zhruba dvakrát denně [1] měřit hladinu glukózy manuální cestou v podobě např. glukometru, a tento senzor tak kalibrovat. Dále je potřeba vyměnit měřící senzor každých 3 až 7 dní [1]. Výhody tohoto typu měření jsou často měřené hodnoty, tudíž může nastat rychlejší reakce na nežádoucí stavy, než při měření přímo z krve. Nevýhody jsou pak např. cena, která je oproti glukometru výrazně vyšší.

#### **3.2 Léčba diabetu**

U pacientů s DM I. typu se léčba provádí podáváním inzulinové dávky. To je možné buď manuálně pomocí inzulinového pera nebo poloautomaticky pomocí inzulinové pumpy. Ta dodává kontinuálně inzulin ve dvou režimech - bazální a bolusový. První zmiňovaný je dodáván během celého dne po menších dávkách. Druhý, bolusový, je jednorázová větší dávka, která supluje dávku před jídlem nebo korekční dávku, která je určená ke korekci hyperglykemie.

Existuje několik způsobů jak řídit dávky inzulinu.

#### **Otevřená smyčka**

Stav, kdy si uživatel sám čte hodnoty a odhaduje dávky inzulinu, které se následně aplikují. V tomto stavu je vše odkázáno na znalost uživatele, tedy většinou pacienta, jedná se tedy o levnější variantu. Naopak to může být pro uživatele velká zátěž, jelikož je takto procesem aplikace inzulinu dosti omezen.

#### **Uzavřená smyčka**

Situace, ve které je vše plně odkazováno na řízením přístrojem, tedy bez záshahu uživatele. Toto je ideální stav, kdy uživatel žije takřka normálním životem. Dodnes ale neexistují takové technologie, aby to bylo proveditelné. Výhodou je takřka nulový dopad na uživatele. Nevýhodou je případná závislost například na elektrické energii nebo výpočetním výkonu.

#### **Hybridní uzavřená smyčka**

Kombinace obojího, kdy zařízení čte hodnoty a snaží se automaticky předcházet kritickým stavům, ale dlouhodobě je rozhodování na uživateli. Tento přístup může být prováděn pomocí inzulinové pumpy, kdy je stále nutná akce od uživatele pokud dojde například k hypoglykemickému stavu. Tento způsob má výhody v částečném usnadnění uživateli. Nevýhodou je pak cena nebo případný výpadek zařízení.

Následují některé z existujících algoritmů automatického řízení.

- konstantní bazální dávky během dne se průběžně dodávají menší dávky inzulinu s konstantním objemem
- LGS (Low-Glucose Suspend) je kontrolována aktuální glykémie, a pokud tato naměřená hodnota klesne pod nastavený práh, regulátor zastaví dodávání inzulinu
- PLGM (Predictive Low Glucose Management) predikuje glykémii několik minut dopředu a pokud je předpokládána hyperglykemie, přísun inzulinu se zastaví a znovu se obnoví po nastaveném intervalu. Od LGS se tedy liší tím, že regulační krok dělá na základě predikce, ne jen na základě současného stavu.
- PID [20]
- *fuzzy logic regulátor* [3]
- modelově-prediktivní řízení [21]

#### **3.3 Testování modelů**

Nový algoritmus je potřeba nejdříve otestovat in-silico studií, kdy se vyhodnotí úspěšnost léčby na matematických modelech metabolismu a určí se, zda je bezpečné testovat in-vivo, tedy v klasické klinické studii s živými lidmi.

Pro in-silico studii je zapotřebí mít dobrý model metabolismu, tedy virtuálního pacienta viz kapitola 3.4, dobrou metriku viz kapitola 5 a správně definovanou sadu scénářů, které podchycují reálné a potenciálně rizikové situace.

#### **3.4 Nástroje pro in-silico testování**

Jak již bylo řečeno v úvodu, jedním z cílů práce je vytvořit nástroj, který umožní definovat scénář pro porovnání modelů in-silico. Dnes se používají různá prostředí pro simulaci, některé umožňují definovat scénáře jako třeba DMMS.R nebo T1DMS.

#### **T1DMS**

T1DMS (Type 1 Diabetes Metabolic Simulator) [17] je předchůdce DMMS.R. Právě spolu s jeho následovníkem se jedná o jediné certifikované nástroje pro preklinické testy od americké FDA. Definice scénářů je podobná, jako u jejího následného DMMS.R, popsaná níže. Aplikace je implementována v jazyce Matlab a jeho jádrem je matematický model UVa/Padova 2013 [15]. Definice scénářů je v této aplikaci obtížná a provádí se externí editací souborů s definicemi.

#### **DMMS.R**

DMMS.R (Diabetes Mellitus Metabolic Simulator for Research) [4] je počítačová aplikace, umožňující provádění pre-klinických studií za pomoci virtuálních pacientů s DM I. a II. typu a pacienty s pre-diabetem (stav těsně před manifestací DM II. typu). Poskytuje prostředí pro testování nových zařízení, léčících nebo dávkovacích algoritmů. Navíc obsahuje, pro tuto práci důležitou, část pro definici virtuálního pacienta.

Aplikace umožňuje nadefinovat dobu trvání, dobu spuštění nebo náhodnost simulace. Dále umožňuje vložit konfigurace několika pacientů. Možnost je také nadefinovat čas a množství přijaté potravy nebo množství přijatého inzulinu. Nakonec na základě spuštěné simulace vypíše hodnoty metrik dané léčby spolu s křivkou představující glykémii.

#### **SimGlucose**

Jedná se o otevřenou variantu, která se zakládá na stejném modelu jako T1DMS. Oproti jeho vzoru ale nemá tak propracované rozhraní a převážně se ovládá jen z konzole. Podporuje ale integraci s vybranými nástroji a na rozdíl od již zmíněných T1DMS nebo DMMS.R jde o otevřený nástroj a kdokoliv ho může pro své účely upravit [22].

#### **Další nástroje**

Dalším, sice starším nástrojem, je AIDA [12], která se v současné době již nepoužívá, jelikož je model zastaralý, rozhraní neaktuální a není kompatibilní s novými systémy. Jako poslední zde uvedený je HumMod, který není primárně určen k léčbě diabetu, ale k demonstraci vybraných chování systémů lidského těla pro studenty medicínských oborů, tudíž nedokáže otestovat scénáře jako předchozí nástroje [2].

|                                                            |                                                                                          | CVGA                            | <b>Indiv. Subject Metrics</b>            | <b>Population Metrics</b>                                          |                            |
|------------------------------------------------------------|------------------------------------------------------------------------------------------|---------------------------------|------------------------------------------|--------------------------------------------------------------------|----------------------------|
| General<br>Subjects<br>Init and Final State                | Anti-Diabetic Drugs Insulin Definitions Feedback Control<br>File Options<br>Run Duration | Indiv. Subject Metrics          |                                          |                                                                    |                            |
| Simulation Name:                                           | <b>Hours</b><br>Minutes<br>Days                                                          |                                 |                                          | Time range: 0 days; 00:00 hours to 1 days; 00:00 hours after start |                            |
| Sm                                                         | $\vert \varepsilon \vert$<br>0 <sup>2</sup><br>0 <sup>2</sup><br>n.                      | Subject: Type2 Adult: adult#001 |                                          |                                                                    | ۰<br>Settings              |
|                                                            |                                                                                          |                                 |                                          |                                                                    | Value for Selected Subject |
|                                                            |                                                                                          | BG mean (mg/dL)                 |                                          | 157                                                                |                            |
|                                                            |                                                                                          |                                 | BG stddev. (mg/dL)                       | 32                                                                 |                            |
|                                                            |                                                                                          | BG max (mg/dL)                  |                                          | 248                                                                |                            |
|                                                            |                                                                                          |                                 |                                          |                                                                    |                            |
|                                                            |                                                                                          | BG min (mg/dL)                  |                                          | 137                                                                |                            |
|                                                            |                                                                                          | <b>Estimated HbA1c</b>          |                                          | 7.1                                                                |                            |
| Randomization                                              | Simulation Start                                                                         |                                 | $\bullet$<br># Hypoglycemia events       |                                                                    |                            |
| Use random seed common to all elements                     | 00:00<br>$\frac{1}{2}$<br>Time                                                           |                                 | % Time in hypoglycemia 0.0               |                                                                    |                            |
|                                                            | $\overline{\phantom{0}}$<br>Day of week Monday                                           |                                 | # Hyperglycemia events<br>$\overline{1}$ |                                                                    |                            |
| Base seed 0<br>H<br>Day of Month 1<br>Month<br>ı           |                                                                                          |                                 | % Time in hyperglycemia   18.9           |                                                                    |                            |
| Make unique seed for each subject                          |                                                                                          | % Time in target                |                                          | 81.1                                                               |                            |
|                                                            |                                                                                          |                                 |                                          |                                                                    |                            |
| Run                                                        |                                                                                          | LBGI<br>100%                    |                                          | 0.00                                                               |                            |
| Signal Trace Plots<br>Summary Trace Plot                   |                                                                                          |                                 |                                          |                                                                    |                            |
| Signal Trace Plots                                         |                                                                                          |                                 |                                          |                                                                    |                            |
| Signal Name: subject: plasma glucose concentration (mg/dL) |                                                                                          | Show full set of signals        |                                          | Settings plot type Individual Subjects                             | Dpen In Window             |
| 260                                                        |                                                                                          |                                 |                                          |                                                                    |                            |
| 240                                                        |                                                                                          |                                 |                                          |                                                                    |                            |
|                                                            |                                                                                          |                                 |                                          |                                                                    |                            |
| 220                                                        |                                                                                          |                                 |                                          |                                                                    |                            |
| 200                                                        |                                                                                          |                                 |                                          |                                                                    |                            |
| 180                                                        |                                                                                          |                                 |                                          |                                                                    |                            |
| 160                                                        |                                                                                          |                                 |                                          |                                                                    |                            |
|                                                            |                                                                                          |                                 |                                          |                                                                    |                            |
| 140                                                        |                                                                                          |                                 |                                          |                                                                    |                            |
| 120                                                        |                                                                                          |                                 |                                          |                                                                    |                            |

Obrázek 3.1: Ukázka z DMMS.R, Zdroj: https://tegvirginia.com

Pomocí nástroje DMMS.R lze definovat různé scénáře. Je zde možné zvolit dobu začátku, délku simulace nebo náhodnost. Dále lze nadefinovat přísun glukózy nebo dávkování inzulinu. Možnost je také zvolit si z několika předdefinovaných typů pacienta, kde každý jeden představuje určitou skupinu lidí. Nakonec nástroj vypíše výsledná data jako jsou metriky nebo průběh glykemie. T1DMS je jeho předchůdce a definice scénářů je zde podobná, ale uživatelsky méně přívětivá.

# **4 SmartCGMS**

SmartCGMS je framework vytvořený na půdě Západočeské univerzity [10]. Je dostupný na většině operačních systémů (OS). Abstrahuje řetězec zařízení, jako je např. senzor měřící glykémii nebo insulinová pumpa souborem filtrů. Každý filtr představuje krok v procesu zpracování vstupního signálu. SmartCGMS umožňuje analyzovat data jak v průběhu měření, tak po jeho skončení. Rovněž dovoluje testování a verifikaci modelů léčby in-silico za pomoci modelu virtuálního pacienta. Framework je schopný pracovat s již zmíněnými simulačními nástroji. Je také připraven pouhou změnou konfigurace nahradit virtuální zařízení reálnými (např. senzorem, inzulinovou pumpou).

SmartCGMS implementuje tzv. filtry. Filtr je základní stavební kámen, který vykonává svou vyhrazenou funkci, jako například výpočet a transformace signálu, zápis do souboru nebo výpočet chybových metrik, které jsou popsány v kapitole 5. Filtry jsou dle konfigurace spojeny lineárně za sebou. Výstup z daného filtru poté slouží jako vstup dalšího.

#### **4.1 Programové rozhraní**

Důležitý je soubor knihoven scgms (scgms.dll, popř. libscgms.so a jiné názvy dle platformy), který hledá a načítá dynamické knihovny obsahující další entity systému. Tyto knihovny musí exportovat odpovídající do\_create a do\_get\_\*\_descriptors funkce dle typu entity [10]. Jedná se o entity jako je např. filtr a jeho rozhraní IFilter, metrika a IMetric, diskrétní model a IDiscrete\_Model nebo signál a ISignal.

Pro tuto práci jsou nejdůležitější dvě, a to rozhraní filtru - IFilter, a rozhraní metriky - IMetric.

Rozhraní IFilter definuje dvě metody - Configure a Execute. Configure konfiguruje filtr z dodané přepravky konfiguračních nastavení. Execute je volán, když předchozí filtr nebo externí kód tomuto filtru předá zprávu. Zpráva je určená ke komunikaci mezi entitami.

```
struct TDevice_Event {
    NDevice Event Code event code ;
    GUID device id;
    GUID signal id;
    double device_ time ;
    int 64_t logical time;
    uint64 t segment id;
    union {
        double level;
        IModel_Parameter_Vector* parameters;
        wstr_container* information;
    };
};
```
Ukázka kódu 4.1: Struktura zprávy TDevice\_Event

Výše je uvedena struktura zprávy TDevice\_Event. Struktura obsahuje následující proměnné. Jako první je event\_code, který určuje typ události. Dále device id a signal id určují GUID zařízení, ze kterého událost pochází a GUID signálu, jehož hodnotu struktura přenáší. device\_time a logical\_time pak představují časy, reálný (od roku 1900) a logický čas. Dále je zde segment\_id, představující identifikační číslo CGMS profilu. Jako poslední formát zprávy obsahuje union, který dále obsahuje level pro hodnoty signálu, parameters sloužící pro přepravku double hodnot pro parametry modelu a information je řetězec znaků, který slouží např. pro informační zprávy.

Druhá důležitá entita je IMetric. Ta má metodu Accumulate, kterou se dovnitř ukládají páry hodnoty referenční a chybové - např. predikovaná a skutečná hladina glykemického indexu nebo cílová a reálná hladina glykemického indexu. Pak také obsahuje metodu Calculate, která na základě uložených hodnot vypočítá metriku.

## **5 Metriky**

Metrika je v matematice zobrazení (*ρ* : *M* ×*M* ⇒ R), zobecňující vzdálenost [5]. Takto je možné dvěma libovolným prvkům *x* a *y* z množiny *M* přiřadit reálné číslo.

Zobrazení musí splňovat následující axiomy:

- 1. Axiom nezápornosti:  $\rho(x, y) > 0$
- 2. Axiom totožnosti:  $\rho(x, y) = 0 \Leftrightarrow x = y$
- 3. Axiom symetrie:  $\rho(x, y) = \rho(y, x)$
- 4. Trojúhelníková nerovnost:  $\rho(x, z) \leq \rho(x, y) + \rho(y, z)$

V rámci této práce se metrika používá k určení vhodnosti metody léčby, aby bylo možné jednak vyhodnotit efektivitu léčby, a jednak porovnat jednotlivé metody i mezi sebou.

#### **5.1 Průměrná odchylka**

Průměrná odchylka je jedna z nejznámějších a nejjednodušších používaných metrik. Odpovídá průměrné vzdálenosti všech hodnot od hodnoty střední. Výhoda této metriky je její jednoduchost na výpočet. Nevýhoda je pak to, že neukazuje na extrémy, pouze řekne, v jakém průměru jsou hodnoty od střední odchylky.

$$
\overline{d} = \frac{\sum_{i=1}^{n} |X_i - \overline{X}|}{n} \tag{5.1}
$$

#### **5.2 Maximální odchylka**

Maximální odchylka odpovídá maximální diferenci posuzované a střední hodnoty ve stejných časech. Výhoda metriky je, podobně jako u průměrné odchylky, její výpočetní jednoduchost. Nevýhodou je, že poukazuje pouze na největší vzdálenost od střední hodnoty pouze v jednom bodě.

$$
d_{max} = \max\{|X_i - \overline{X}|\}\tag{5.2}
$$

#### **5.3 Chyba na daném percentilu**

Percentil dělí statistický soubor na setiny. Jako *k*-tý percentil označujeme *Qk/*100. Metrika řekne, kolik procent hodnot má menší chybu. Výhodou metriky je, že poukazuje na hodnoty nad nějakým bodem, tj. na více extrémů. Pokud se však tento bod zvolí příliš malý, je metrika až moc přísná. Nevýhoda může být to, že neříká nic o tom, jak se křivka chová nad zvolenou hranicí ani pod ní.

#### **5.4 Počet chyb nad daným percentilem**

Hodnotou této metriky je počet chyb, které vzniknou v průběhu měření. Návratová hodnota je tedy počet chyb, které jsou menší než prvek s daným percentilem. Pro křivku glykémie to znamená, že řekne, kolikrát byla pacientova glykémie nad určitou hranicí. Výhodou metriky je to, že poukazuje na počet extrémů. Nevýhoda je podobná jako u předchozí metriky, a to že neříká nic o tom, co se nad percentilem s křivkou děje.

#### **5.5 Leal 2010 - Best Fit**

Metrika, vytvořená speciálně pro určení přesnosti glykemie, odhadnuté modelem nebo alternativním měřícím zařízením. Slouží převážně k detekci hypoglykemie. V reálném čase, za pomoci autoregresivních modelů, porovnává glykemii [11]. Výhoda metriky je detekce hypoglykémie. Nevýhoda je její nízká použitelnost pro rozpoznání hyperglykémie.

$$
BestFit = (1 - \frac{|BG_N - G_E|}{|BG_N - \overline{BG_N}|}) \times 100
$$
\n
$$
(5.3)
$$

- *BG<sup>N</sup>* vektor změřené hodnoty glykemie
- *G<sup>E</sup>* vektor odhadu odpovídající hodnoty glykemie
- *BG<sup>N</sup>* průměrná hodnota glykemie

#### **5.6 Standardní odchylka**

Jedná se o často využívanou metriku ve statistice, která určuje míru variability veličiny X. Hodnotí tedy rozptýlenost hodnot od střední hodnoty. Výhodou metriky je, že poukazuje na podobnost hodnost, tj. pokud je hodnota malá, nedochází k extrémům nebo jich je jen málo. Nevýhoda je ve výpočetní složitosti, jelikož je potřeba oproti rozptylu vypočítat odmocnina.

$$
\sigma = \sqrt{E(X^2) - (E(X))^2}
$$
\n(5.4)

#### **5.7 Rozptyl**

Jedná se o charakteristiku variability rozdělení náhodné veličiny kolem její střední hodnoty. Platí, že čím je rozptyl větší, tím více se hodnoty odchylují od střední hodnoty. Oproti standardní odchylce nemá stejný fyzikální rozměr jako střední hodnota. Výhodou tedy je, že metrika říká, jak moc se hodnoty odchylují, tj. když je rozptyl malý, je velká pravděpodobnost, že nedochází k extrémům. Na druhou stranu nevýhoda je, pokud metrika řekne, že rozptyl je velký, dále však neřekne, kolik je extrémů nebo jakých hodnot dosahují.

$$
varX = E(X - EX)^2 \tag{5.5}
$$

#### **5.8 Crosswalk**

Metrika, vytvořená speciálně pro měření dynamické glykemie [9]. Princip spočívá v porovnávání změřené a vypočítané křivky, v jejich bodech tak, že vždy střídavě spojíme body z obou křivek. Čím více se budou křivky podobat, tím blíže bude součet takto vzniklých úseček odpovídat té změřené. Výhodou metriky je to, že poukazuje na skupinu chyb. Nevýhodou je výpočetní složitost.

$$
time\_delta = (calculated[i].time - calculated[i-1].time)^2
$$
 (5.6)

$$
meas\_to\_calc = (calculated[i].level - measured[i-1])^2
$$
 (5.7)

$$
cal\_to\_meas = (measured[i].level-calculated[i-1])^2
$$
 (5.8)

$$
metric = \sum_{i=1}^{n-1} \sqrt{time\_delta + meas\_to\_calc} + \sqrt{time\_delta + calc\_to\_meas}
$$
\n(5.9)

### **5.9 Součet průměrné odchylky a standardní odchylky**

Obě odchylky již byly zmíněny v textu výše. Každá z metrik má majoritní podíl na výsledku v jinak rozdělených datech. Standardní odchylka bude větší, pokud budou data nabývat vyšších hodnot. Průměrná odchylka pak bude větší, pokud bude porovnávaných hodnot méně. Tudíž jejich součet je nevhodný pro velká data s velkým rozptylem hodnot. Výhoda metriky je ve spojení dvou metrik, které popisují průměrné hodnoty. Nevýhoda je v její výpočetní složitosti, kde už k tak výpočetně náročné standardní odchylce je přidán výpočet průměrné odchylky.

$$
s = \overline{d} + \sigma \tag{5.10}
$$

#### **5.10 RMSE**

RMSE (Root Mean Square Error) se určí pomocí referenčních a změřených sad hodnot. Tato metrika porovnává získaná data s těmi predikovanými a tím lze predikovat nadcházející hodnoty. Metrika se využívá např. v klimatologii, předpovědi počasí nebo regresní analýze. Výhoda metriky spočívá například v jednoduchém výpočtu. Naopak její nevýhoda je to, že neříká nic o tom, kolik nebo jak jsou extrémy.

$$
RMSE = \sqrt{\sum_{n=1}^{n} \frac{(\hat{y_i} - y_i)}{n}}
$$
(5.11)

#### **5.11 Time in range**

Time in range je metrika, kterou lze vypočítat porovnáním času, kdy se glykemie nacházela v normálním stavu, tj. nenacházela se ani v hypo- ani hyperglykemické úrovni, s celkovým časem měření. Metoda je využívaná lékaři. Je však nedostatečná pro optimalizační algoritmy, jelikož nebere v potaz výkyvy hodnot mezi hypo- a hyperglykemií, jen jestli se v těchto mezích hodnoty drží.

$$
Time\_in\_range = \frac{time\_in\_range}{time\_total} \times 100 \tag{5.12}
$$

#### **5.12 HbA1c**

Koncentrace glykovaného hemoglobinu nebo také HbA1c, je metrika hladiny glykemie za poslední cca 3 měsíce [13], kdy se měří pomocí odběru krve a to buď ze žíly nebo z prstu. Vyšetření krve se provádí v biochemické laboratoři. Tudíž metriku nelze použít pro optimalizační algoritmy, jelikož je nutné měření přímo z krve a v daném prostředí.

#### **5.13 Hausdorffova vzdálenost**

Hausdorffova vzdálenost obecně říká, že dvě N-tice bodů jsou si navzájem blízké, pokud všechny body obou N-tic jsou dostatečně blízko k N-tici druhé a naopak. Pro určení vzdálenosti mezi dvěma body se většinou používá Euklidovská vzdálenost [5]. Pro křivky to znamená, že dvě křivky jsou si dostatečně podobné, pokud jsou všechny body obou křivek vzdáleny v omezené vzdálenosti. Metrika je často používaná při porovnání objektů při rozpoznávání obrazu. Výhody metriky při použití pro účely této práce může být to, že poukazuje na globální extrém, tj. nejhorší stav pacientovi glykémie. Další výhoda může být možnost modifikace výpočtu vzdálenosti mezi dvěma body. Nevýhoda je pak to, že nerozlišuje ostatní hodnoty křivek nebo třeba větší výpočetní složitost.

$$
d_H(X, Y) = \max \left\{ \sup_{x \in X} \inf_{y \in Y} d(x, y), \sup_{y \in Y} \inf_{x \in X} d(x, y) \right\}
$$
(5.13)

#### **5.14 Fréchetova vzdálenost**

Fréchetova vzdálenost je často popisována na příkladu psa na vodítku a jeho páníčka. Jejich pohyb představuje průběh dvou funkcí. Hodnota Fréchetovy vzdálenosti je pak minimální délka vodítka, potřebná k bezproblémovému pohybu páníčka a jeho psa po dané trase. Počítá se s tím, že ani jeden nemůže jít zpět, pouze směrem vpřed. Metrika je používána v geografii. Výhodou metriky je to, že při výpočtu zohledňuji všechny extrémy, tj. ne jenom ten největší jako Hausdorffova vzdálenost. Nevýhodou je, že poukazuje pouze na jednu vzdálenost křivky.

$$
F(A, B) = \inf_{\alpha, \beta} \max_{t \in [0,1]} \left\{ d(A(\alpha(t)), B(\beta(t))) \right\}
$$
(5.14)

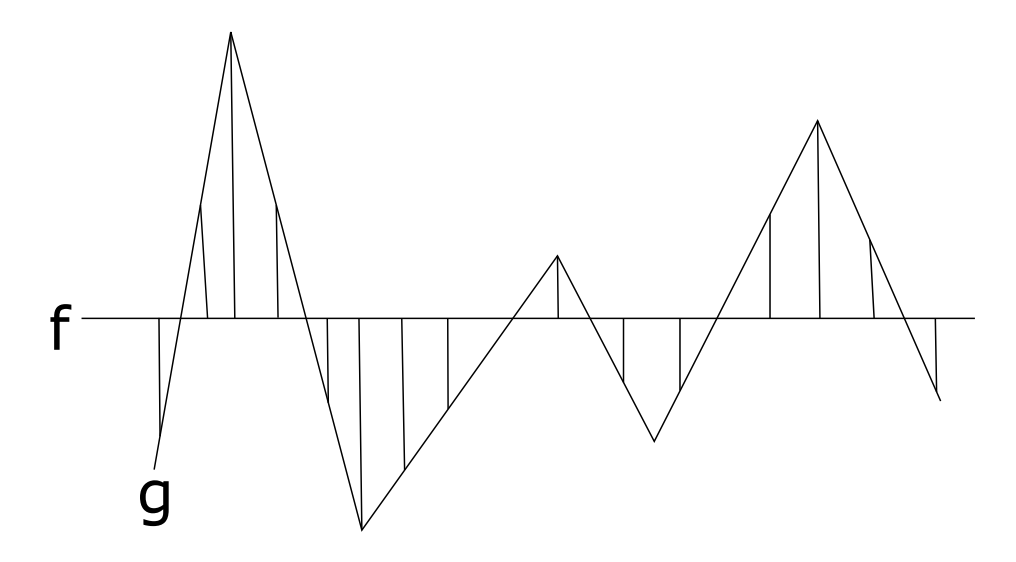

Obrázek 5.1: Ilustrační obrázek Fréchetovy vzdálenosti - *f* křivka páníčka, *g* - křivka psa

#### **5.15 Shrnutí metrik**

V této kapitole byly probrány nejdůležitější z metrik, které se používají k porovnání léčby pacienta s DM. Většina z nich je implementována v systému SmartCGMS. Následně byly uvedeny metriky jako Time in range nebo HbA1c, které jsou jen klinické a nepoužitelné pro optimalizační algoritmy. Dále zde byly zmíněny dvě výpočetní metriky, které nejsou v systému SmartCGMS zatím obsaženy, Hausdorffova a Fréchetova vzdálenost, které by mohly být pro použití práce přínosné a budou předmětem návrhové části.

# **6 Návrh**

Jedním z cílů práce je vytvořit aplikaci obsahující dva nástroje. Úvodní okno aplikace umožní vybrat jeden z nástrojů. První, pomocí kterého bude možnost nadefinovat libovolný scénář. Výstupem tohoto nástroje tedy bude vygenerovaný scénář ve formátu vhodném pro SmartCGMS. Druhý nástroj umožní spustit výpočet metriky nad daným scénářem pro libovolný počet pacientů. Výstupem pak bude tabulka výsledných hodnot. Oba nástroje zakládají na frameworku SmartCGMS a budou působit jako front-end.

#### **6.1 Definice scénářů**

První aplikace bude sloužit k definici scénáře virtuálního pacienta a průběhu jeho dne, popřípadě více dnů nebo týdnů. Pacienta a jeho způsob života lze popsat několika základními parametry. Jmenovitě jsou to věk, typ diabetu nebo denní události. Den lze popsat z hlediska monitorování a léčby diabetu několika událostmi, kterými mohou být například příjem potravy a fyzická zátěž. Jednotlivé dny se také mohou lišit. Například během všedních dnů má člověk většinou jiné návyky, než během dnů víkendových, a proto je zapotřebí dostatečná volnost při definování časů událostí. Je také možné naplánovat nějakou událost na určitý čas, podle kterého se pacient dlouhodobě řídí. Pro větší variabilitu je čas možno zadat jako hrubý odhad, kdy událost proběhne. Například, že oběd probíhá přibližně kolem poledne. Jedná se tedy o interval, kdy událost může nastat, ze kterého se následně vybere náhodná časová hodnota. Nakonec nejdůležitější bude možnost zadat množství, a to jak přijaté potravy v jednotkách gramů cukrů, tak určení obtížnosti fyzické námahy dané aktivity.

#### **Věk pacienta**

Věk není přímo potřebný parametr pro experimenty, ale pro následnou lidskou validaci se může jednat o velice důležitou informaci.

#### **Generické definování**

Pro jednodušší práci je vhodné vybírat mezi dvěma možnostmi. První, kdy je definován každý den v týdnu zvlášť, bude možno využít např. když volíme pacienta, jehož denní návyky se v průběhu týdne liší. Může se jednat o dítě, které dochází do školy a musí dobu, kdy jí, přizpůsobit svému rozvrhu hodin. O víkendu pak jí společně s rodinou v přesně danou dobu. Na druhou stranu pro starší pacienty může být časté, že své návyky v průběhu týdne mají neměnné, jelikož netráví čas v zaměstnání, ale pouze doma. Tudíž je vhodné nadefinovat jeden vzorový den, který bude představovat každý jeden den v daném týdnu.

#### **Časové období**

Doba léčby, případně pozorování pacienta může trvat různě dlouho, proto bude také důležité nadefinovat časové období, pro které se data vygenerují. Čas bude možnost vybrat s přesností na týdny.

#### **Výběr události**

Aplikace by měla umožnit detailně nadefinovat den několika událostmi příjmu potravy (např. snídaně, svačina, nebo večeře) a fyzickými aktivitami. Pro počáteční verzi aplikace bude zvoleno pět aktivit příjmu potravy a jedna fyzická. Měla by zde být i možnost zvolit jen některé z těchto aktivit.

#### **Časový údaj události**

Důležité bude určit začátek události. V aplikaci by měly být dostupné dvě možnosti, jak určit čas – určit přesné hodiny a minuty, nebo hrubý čas, který se může lišit podle zadaného intervalu.

#### **Výstupní soubor**

Výstupem aplikace bude předem pojmenovaný soubor ve formátu .csv vygenerovaný záznamovým filtrem frameworku SmartCGMS, tím bude zajištěno, že ho bude SmartCGMS schopen přečíst a pracovat s ním.

#### **6.2 In-silico testování**

Druhá aplikace bude sloužit ke zjednodušení spuštění simulace pro více pacientů a zkrátí dosud zdlouhavý proces spouštění více výpočtů najednou. V aplikaci bude možné vybrat metriku, pro kterou se bude optimalizovaná konfigurace počítat. Výstupem pak bude soubor s předem zadaným názvem ve formátu .csv, který bude obsahovat informace pro zvolené pacienty a zvolené metriky.

#### **Výběr konfiguračních souborů**

Každý konfigurační soubor představuje jednoho pacienta a jeden regulátor. Předpokládá se, že všechny soubory jsou uloženy v jednom adresáři. Dosud zdlouhavý proces vybírání každého pacienta bude nahrazen pouhým vybráním adresáře, kde se budou nacházet soubory s konfiguracemi pacientů. Aplikace otevře zvolenou složku a podle abecedního pořadí začne vybírat dané soubory. Bude taktéž možné zvolit pouze několik prvních souborů, což může sloužit například pro rozdělení pacientů na různé množniny.

#### **Soubor se scénářem pacienta**

Po optimalizaci konfiguračních souborů je potřeba nakopírovat soubor se scénářem spolu s konfiguračním souborem, proto bude nutné vložit název použitého scénáře.

#### **Průběh testování**

Jako první bude potřeba spustit regulátor s výchozími parametry, z něho se zjistí hodnota metriky za použití výchozího nastavení regulátoru. Poté se optimalizují jeho parametry tak, aby bylo dosaženo co možná nejefektivnější léčby daným regulátorem.

#### **Výstupní soubor**

Výstup výsledků bude vypsán do souboru ve formátu .csv ve formě tabulky, kde pro každého pacienta vzniknou dva sloupečky - jeden pro vypočtenou hodnotu metriky a druhý pro optimalizovanou a následně vypočtenou hodnotu metriky. Každý řádek poté bude obsahovat hodnoty pouze jedné metriky.

#### **Zvolená metrika**

Aplikace umožní zvolit metriku, pro kterou se má scénář vyhodnotit. Pokud nebude zvolena konkrétní metrika, vyhodnocení proběhne nad všemi dostupnými metrikami.

#### **Zvolený algoritmus pro hledání parametrů modelu**

Pro optimalizaci parametrů bude zapotřebí zvolit algoritmus pro hledání parametrů modelu, což je entita implementována uvnitř SmartCGMS. Pro

aplikaci bude stačit nechat vybrat jeden z dostupných algoritmů pro hledání parametrů modelu. Dále také bude potřeba získat počet generací a velikost populace, dva vyžadované parametry pro entity tohoto typu ve frameworku SmartCGMS.

#### **Běh experimentu**

Výpočet všech metrik by měl probíhat v několika paralelně spuštěných vláknech pro zrychlení výpočtu. Následná optimalizace bude dávkována, v případě zvolení všech metrik sériově, protože optimalizační algoritmy Smart-CGMS jsou již ve vysoké míře paralelizovány a tak by další úroveň paralelizace byla kontraproduktivní. Po běhu optimalizace bude, z důvodu zpětné validace, nakopírován soubor se scénářem do adresáře output\_configs, jelikož v něm jsou uloženy výsledné parametry.

#### **6.3 Metriky**

Jedním z cílů práce je návrh a implementace metrik, které by pomohly při porovnání simulace léčby. Je zapotřebí vybrat metriku, která by splňovala následující podmínky: upozornit na hyper- nebo hypoglykemii, křivky dostatečně kopírují glykémii, zajistit, aby se křivky co nejvíce podobaly rovné křivce, tj. bez vetších extrémů. Metriky, které tato práce navrhuje jsou již vymyšlené a nadefinované, pouze jsou používány v jiném oboru. První z metrik je Hausdorffova vzdálenost, druhá je pak Fréchetova vzdálenost. Obě metriky jsou popsány v kapitole 5. Implementace obou metrik by měla být vhodně zvolena pro využití systémem SmartCGMS.

#### **Hausdorffova vzdálenost**

Základní princip Hausdorffovy vzdálenoti spočívá v hledání největší vzdálenosti mezi nejmenšími vzdálenostmi mezi všemi body dvou křivek.

Možné využití této metriky při léčbě DM může být to, že vypočtená hodnota představuje místo největší vzdálenost mezi dvěma křivkami. Jedná se tedy místo o největšího extrému, tj. největší hodnotě hyper- nebo hypoglykemie. Takto může metrika upozornit na nejhorší stav, ve kterém se pacient nacházel. Výpočet bude probíhat za pomoci Euklidovské vzdálenosti.

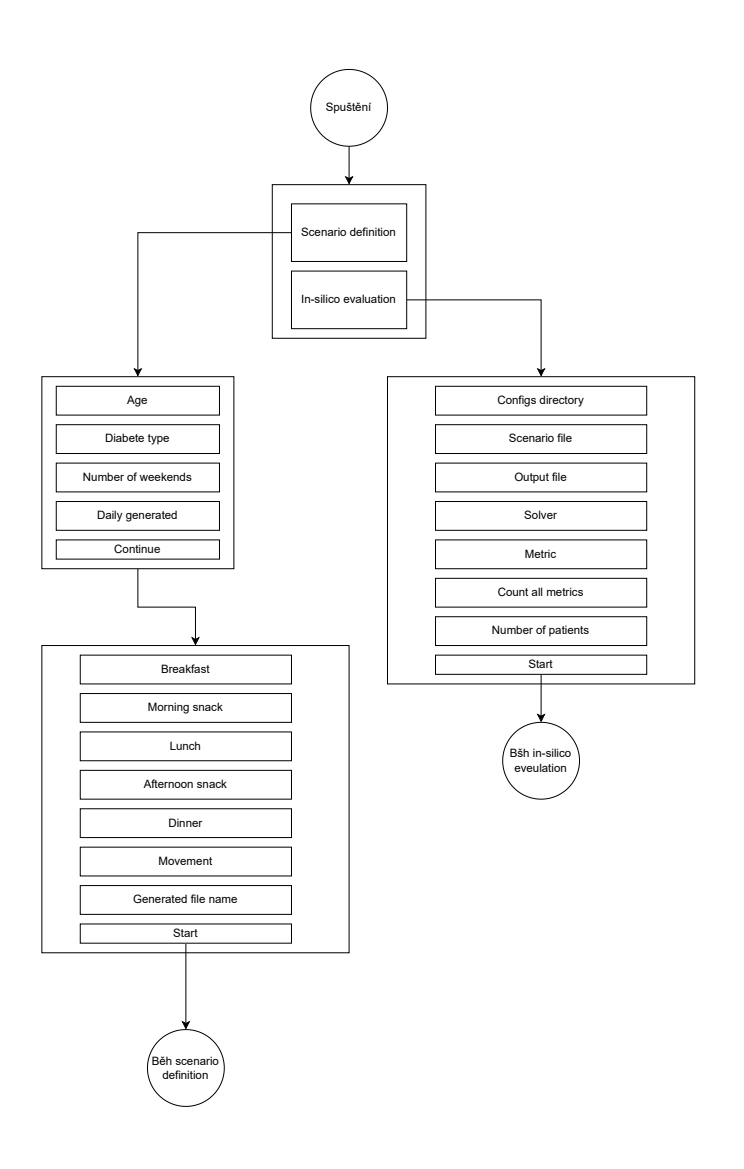

Obrázek 6.1: Schéma návrhu aplikace

#### **Fréchetova vzdálenost**

Jak již bylo uvedeno v kapitole 5.14, Fréchetova vzdálenost značí minimální vodítko pro to, aby mohl pes s jeho páníčkem projít zvolenou trasou.

Podobně jako Hausdorffova vzdálenost i Fréchetova poukazuje na extrémy. Hodnota však představuje nejmenší maximum mezi dvěma křivkami.Navíc se počítá pouze vzhledem k jedné křivce. Dále se při každé iteraci počítá jen s následujícími hodnotami vzhledem k času. Stejně jako u předchozí metriky bude vzdálenost mezi dvěma body implementovaná v podobě Euklidovské vzdálenosti.

#### **Modifikace Hausdorffovy vzdálenosti**

Hausdorffova vzdálenost je běžně počítána za pomoci Euklidovské normy. Ta může být ale dále zaměněna za jiné metriky pro výpočet vzdálenosti mezi dvěma body, jako je např. Manhattanská metrika [16] nebo třeba Minkowského norma [14]. První zmiňovaná metrika přináší jednodušší výpočetní složitost, jelikož není potřeba počítat mocninu nebo odmocninu. Minkowského norma poté jinak zvýrazní rozdíly mezi extrémy. Pro výpočet normy bude zvolen parametr *p* = 0.5. Sice se jedná o nevhodně zvolený parametr, jelikož pro *p* < 1 viz 7.4 přestane platit trojújelníková nerovnost viz 5 a optimalizační algoritmy nemusí fungovat správně. Na druhou stranu některým algoritmům to vadit nemusí, a lze tak do budoucna s metrikou experimentovat.

# **7 Implementace aplikace**

#### **7.1 Použité technologie**

Aplikace byla napsaná v multiparadigmatickém programovacím jazyku C++, konkrétně standardu C++ 17. Ten byl zvolen z důvodu, že je v něm napsán již zmiňovaný framework SmartCGMS, jehož funkce jsou v obou aplikacích používány a pro nějž jsou implementovány metriky. GUI (grafické uživatelské rozhraní) je vytvořeno využitím frameworku Qt, verze 5.15.2. Framework byl vybrán pro jeho rozmanité a jednoduše použitelné widgety a funkce. K překladu je poté využit nástroj CMake.

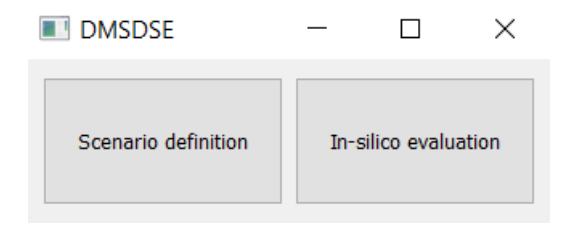

Obrázek 7.1: Úvodní okno aplikace

#### **7.2 Aplikace pro definování scénářů**

#### **Definování scénáře**

GUI aplikace je implementováno za pomoci základních widgetů knihovny Qt, jmenovitě jsou to např. QTimeEdit, QLabel, DoubleSpinBox nebo QCheckBox. V prvním okně aplikce jsou za pomoci widgetů zjištěny počáteční informace o pacientovi, dále také počet dnů, respektive týdnů, pro které budou hodnoty definovány. Všechny použité widgety v následujícím okně, potřebné k definici dne, jsou udržovány ve třídě DayEventWidgets. Z nich získané hodnoty z jednoho dne jsou ukládány do proměnných třídy DayEventValues. Takto navržené třídy lze jednoduše rozšířit o detailnější informace o dané události nebo událost přidat.

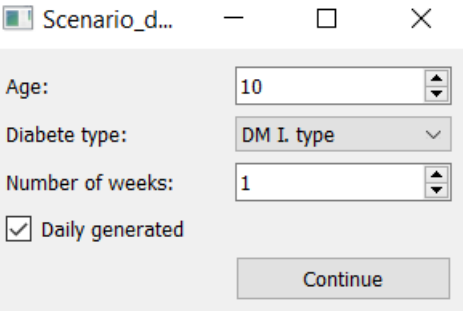

Obrázek 7.2: První okno části pro definici scénáře

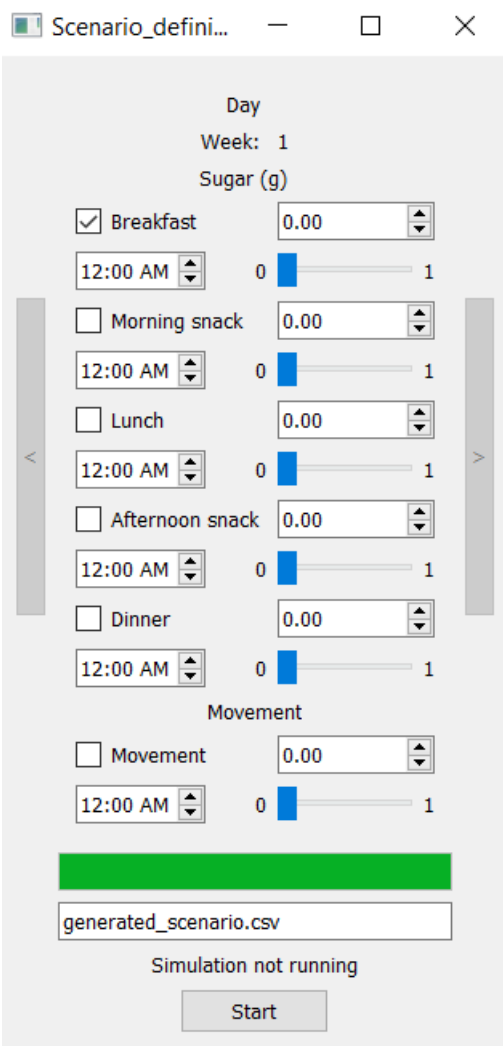

Obrázek 7.3: Druhé okno části pro definici scénáře

#### **Vytvoření souboru s definovaným scénářem**

Po spuštění tlačítka Start se inicializuje SmartCGMS s konfigurací, určenou pro generování scénářů. Tato konfigurace obsahuje jen filtr pro záznam událostí, který transformuje požadavky do trvalé podoby záznamu. Ten lze využít v druhé části aplikace, jelikož jde o jednotný formát systému Smart-CGMS.

#### **7.3 Aplikace pro výpočet metrik**

#### **Nahrání konfigurací a výběr metriky**

Podobně jako u aplikace pro definici scénáře, i zde jsou všechny kroky uživatele prováděny za pomoci základních widgetů. Po nahrání konfigurací a výběru metriky dojde ke spuštění.

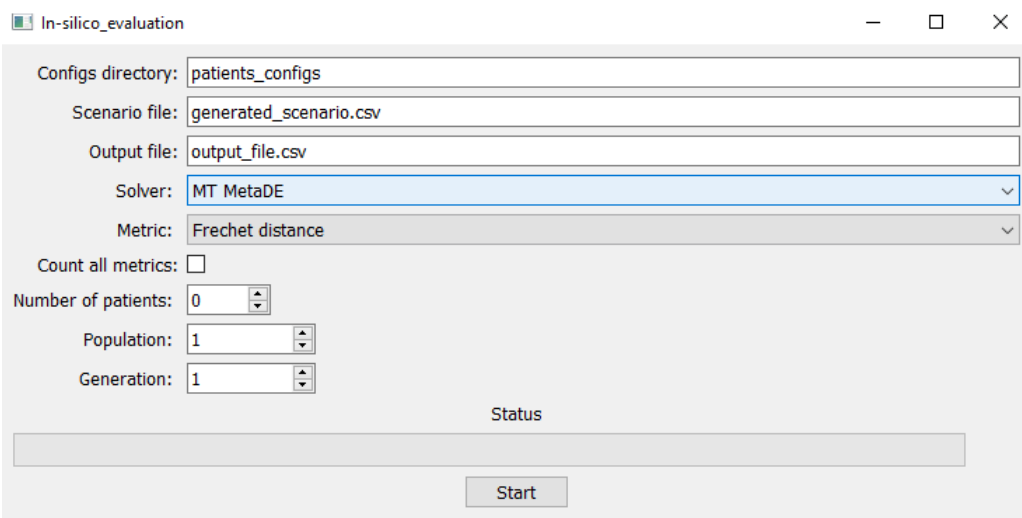

Obrázek 7.4: Okno části pro spuštění simulace

#### **Spuštění a běh experimentu**

Po spuštění se nejprve spustí počet paralelních vláken, který odpovídá počtu výpočetních jader procesoru. Ty budou následně počítat metriku. Následně se pro všechny načtené konfigurační soubory nastaví zvolená metrika. Tyto konfigurace se přidají do fronty, ze které budou postupně odebírány již vytvořenými paralelními vlákny. V těchto vláknech se nad vloženými konfiguracemi vypočítávají hodnoty metrik. Po ukončení výpočtu metrik se spustí další vlákno, nyní pouze jedno, kde bude probíhat optimalizace konfigurací a následný výpočet metriky. Pokud bude probíhat optimalizace pro všechny metriky, bude dávkována sériově. Na konci budou všechny výsledky metrik, které byly postupně ukládány do vektoru results, vypsány do předem určeného souboru v již zmíněném formátu 6.2 typu .csv.

#### **7.4 Metriky**

Pro výpočet hodnot obou nově implementovaných metrik je potřeba zjistit Euklidovu vzdálenost mezi dvěma body. Z tohoto důvodu byla implementována metoda Euclidean\_Norm, která tuto vzdálenost vypočte dle následujícího vzorce:

$$
D_e(x, y) = \sqrt{(x_2 - x_1)^2 + (y_2 - y_1)^2}
$$
\n(7.1)

Hausdorffova metrika je navíc modifikována o dvě metriky vzdálenosti, a to Manhattanská metrika. Potřebná metoda Manhattan\_Distance byla implementována dle vzorce níže:

$$
D_{man}(x, y) = \sum_{j=1}^{n} |x_j - y_j|
$$
\n(7.2)

Pro druhou modifikaci je vzdálenost určována za pomoci Minkowského normy. Metoda Minkowsky\_norm byla implementována dle následujícího vzorce:

$$
D_{mink}(x, y) = \left(\sum_{i=1}^{n} |x_i - y_i|^p\right)^{\frac{1}{p}}
$$
\n(7.3)

#### **Hausdorffova vzdálenost**

Jak již bylo popsáno v kapitole 5, pro výpočet Hausdorffovy vzdálenosti je potřeba dvou množin hodnot, kde každá množina představuje jednu křivku. Proto je nejdříve zapotřebí připravit hodnoty pro následný výpočet. To je zajištěno metodou Accumulate, která předá hodnoty, vygenerované funkcemi SmartCGMS, do vektorů, ze kterých budou hodnoty následně vybírány. Následuje metoda, která porovná vzdálenosti bodů z jedné křivky se všemi body z křivky druhé. Pro každý bod pak vybere vzdálenost s nejbližším bodem z křivky druhé. Stejný proces proběhne i opačně, tj. počáteční body se vybírají z druhé křivky. Takto vznikne množina minimálních vzdáleností pro každý bod. Tato metoda, nazvaná FindMinims, je volána v metodě Calculate, kde se následně vybere největší hodnota, z množiny minimálních vzdáleností. Tato největší hodnota je výsledek.

#### **Fréchetova vzdálenost**

Podobně jako při výpočtu Hausdorffovy vzdálenosti, tak i u Fréchetovy vzdálenosti se nejdříve připraví hodnoty do vektorů hodnot obou křivek. Následně dochází k nalezení nejdelší vzdálenosti pro každý bod z jedné křivky k bodu z druhé křivky. Zde ovšem platí pravidlo, že se nejdelší vzdálenost hledá jen mezi hodnotami časově následujícími za první vybranou hodnotou. V pomocném příkladu v kapitole 5 je to podmínka, že pes a jeho páníček může jít pouze vpřed. Vybrané maximální hodnoty jsou předávány do vektoru maximálních hodnot. Nakonec se ze tohoto vektoru vybere nejmenší výsledná hodnota

#### **7.5 Datové struktury a třídy**

#### **Aplikace pro definici scénářů**

Jeden týden je představován třídou Week, jež obsahuje vektor dní a jejich předem určený počet, který určuje, zdali se jedná o genericky definovaný týden, nebo ne. Pro snazší manipulaci se všemi událostmi dne byla vytvořena třída Day, která obsahuje název dne, vektor událostí a dále QFrame, do kterého jsou denní události osazeny. Událost je taktéž představována třídou, a to DayEventWidgets, která obsahuje všechny potřebné widgety, se kterými uživatel interaguje. Hodnoty widgetu jednoho dne představuje třída DayEventValues. Pro případné rozšíření množiny událostí nebo modifikaci dané události stačí pozměnit třídu.

#### **Aplikace pro výpočet metrik**

Pro rychlejší výpočet hodnot metrik je potřeba zavést paralelizaci. Pro předání parametrů byla vytvořena třída ThreadObject, která obsahuje parametry, se kterými je v jednotlivých vláknech pracováno. Nejdůležitější proměnná, kterou objekt obsahuje, je konfigurace s nastavenou metrikou pro následný výpočet. Pro předávání objektů mezi vlákny byla implementována blokující fronta BlockingQueue, která za pomoci mutexu nedovolí přistoupit k obsahu fronty více než jednomu prvku.

#### **7.6 Použité metody a funkce**

Všechny níže uvedené metody, které byly v práci použity jsou součástí rozhraní SmartCGMS. Metody jsou zmíněny pouze při prvním použití, tj. mohou být použity i v dalších částech.

#### **Aplikace pro definici scénářů**

- Load From Memory Načte z paměti konfiguraci z daného generátoru konfigurací.
- Set Variable Nastaví proměnnou prostředí, v tomto případě je to název vygenerovaného scénáře.
- Terminate Čeká na signál, až simulace skončí.
- SimulationEnded Jakmile simulace skončí, notifikuje GUI, že je hotovo.

#### **Aplikace pro výpočet metrik**

- Load\_From\_File Načte konfiguraci ze souboru.
- Promise Metric Při vytvoření filtru se vnější kód přihlásí k odběru vypočtené metriky. Ta se při ukončení simulace spočte a uloží na definované místo.
- Optimize Parameters Provede optimalizaci konfigurace se zadaným filtrem, aby se zjistily co nejlepší parametry regulátoru s danou metrikou, a tedy aby se vyhodnotilo i to, jak dobře se optimalizuje pro daný regulátor spolu s danou metrikou.
- Save To File Uloží konfigurace do nového souboru.

#### **Definování metrik**

Jedná se o metody z rozhraní IMetric, které byly implementovány pro výpočet metrik. Jsou volány vnitřními strukturami SmartCGMS.

- Accumulate Přebírá od vnějšího kódu hodnoty pro výpočet.
- Calculate Vypočte hodnotu metriky pro získaná data.
- Reset Vynuluje vektory získaných hodnot.
- Get Parameters Vrátí parametry metriky.

#### **7.7 Dekompozice do modulů**

#### **Aplikace pro definici scénářů**

Aplikace pro definici scénářů je rozdělena do několika modulů. Každý z nich představuje jedenu třídu a třídy potřebné pro jeho implementaci.

- Day modul obsahující vše podstatné pro logiku a zobrazení dne během aplikace pro definici scénářů
- Week modul obsahující logiku jednoho týdne
- FirstDefWindow modul obsahující logiku a zobrazení prvního okna aplikace pro definici scénáře
- MainDefWindow modul obsahující logiku a zobrazení výběru definic dnů a týdnů

#### **Aplikace pro výpočet metrik**

Aplikace pro výpočet metrik je rozdělena do tří modulů. Zaměřují se na logiku za výpočtem a jeho paralelizací.

- BlockingQueue modul obsahující frontu pro předávání parametrů mezi vlákny
- ThreadObject modul obsahující třídu pro správnou paralelizaci výpočtu
- ExecutionWindow modul obsahující logiku a zobrazení aplikace pro výpočet metrik

#### **Definice metrik**

V práci byly implementovány výpočet dvou metrik. Jejich implementace jsou rozděleny do dvou modulů.

- HausdorffMetric modul obsahující výpočet Hausdorffovy vzdálenosti
- FrechetMetric modul obsahující výpočet Fréchetovy vzdálenosti

Tyto moduly jsou oddělené od modulů aplikací a kompilují se jako samostatná knihovna BP\_Rosa\_Metric.dll.

# **8 Testování**

V této kapitole bude provedena kontrola funkčnosti vytvořených aplikací a implementovaných metrik. U první aplikace je potřeba otestovat výstup generovaného scénáře. U druhé aplikace je potřeba zkontrolovat výpočet jak pro jednu metriku, tak pro všechny zvolené metriky a zkontrolovat výstupní hodnoty. Důležité je také změřit čas běhu obou aplikací. U implementovaných metrik je potřeba zjistit jejich vhodnost pro použití při léčbě pacienta.

#### **8.1 Aplikace pro definování scénáře**

U první aplikace je potřeba změřit čas generování scénáře a zkontrolovat správnost výstupního souboru.

#### **Kontrola výstupu**

Na následující straně je ukázka výstupu vygenerovaného scénáře s hodnotami pro jeden týden. Výstup je generován systémem SmartCGMS, tudíž není ovlivněn vypracovanou aplikací. Ta ovlivní pouze to, jaké signály, řádky, v souboru přibudou a jaké hodnoty budou ve sloupečcích Device Time, Event Code, Signal a Info a ty jsou, jak je vidět, změněny.

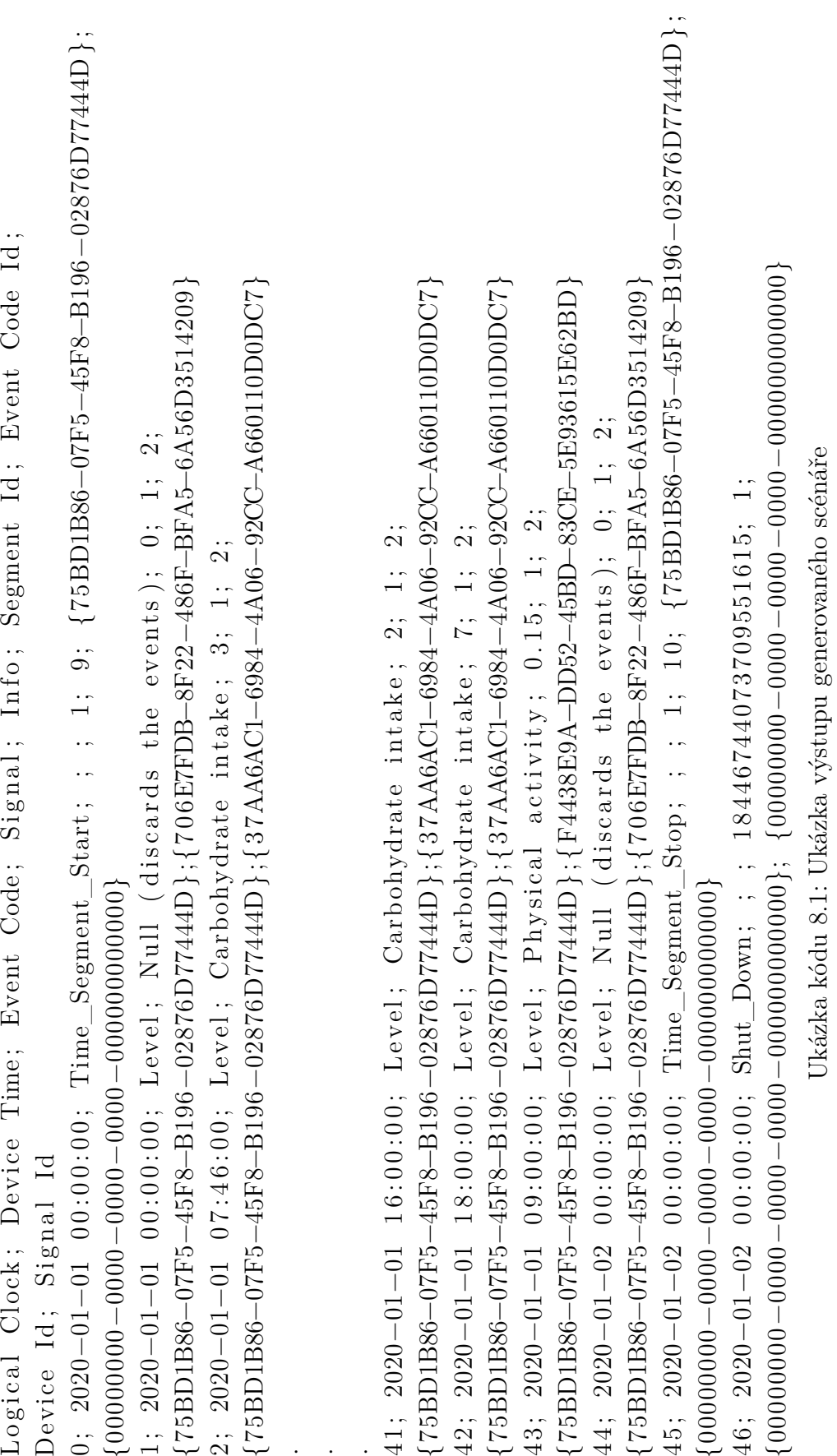

39

#### **8.2 Aplikace pro výpočet metrik**

Nejdříve je potřeba zjistit, jestli výstup odpovídá požadovanému formátu popsanému v kapitole 6.2. Dále je potřeba změřit časy běhu pro pacienty s různými kombinacemi vstupů.

Změřeny budou všechny nově implementované metriky, navíc k tomu i průměrná odchylka, která bude reprezentovat metriky, které SmartCGMS již obsahuje. Každé měření proběhne 10krát a výsledná hodnota vznikne jako průměr všech hodnot. Měření bude probíhat tak, že bude dodána konfigurace pacienta jako vstupní parametr. Za velikost populace se dosadí 20 a za počet generací se dosadí 100. Jako optimalizační algoritmus pro hledání parametrů modelu se pak zvolí MT MetaDE. Měření bude probíhat na zařízení s procesorem Intel Core i7, operační pamětí 16GB a OS Windows 10.

#### **Průměrná odchylka**

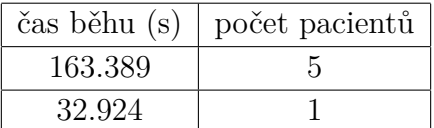

Tabulka 8.1: Výsledky měření časů s použitím průměrné odchylky.

#### **Fréchetova vzdálenost**

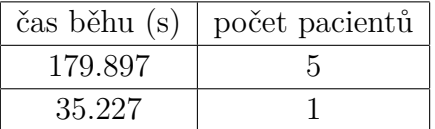

Tabulka 8.2: Výsledky měření časů s použitím Fréchetovy metriky.

#### **Hausdorffova vzdálenost**

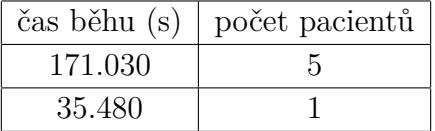

Tabulka 8.3: Výsledky měření časů s použitím Hausdorffovy metriky.

#### **Hausdorffova vzdálenost modifikovaná Manhattanskou metrikou**

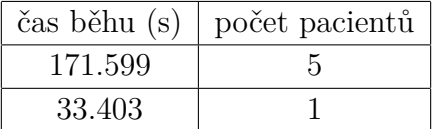

Tabulka 8.4: Výsledky měření časů s použitím Hausdorffovy metriky modifikované Manhattanskou metrikou.

#### **Hausdorffova vzdálenost modifikovaná Minkowskiho normou**

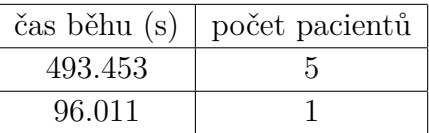

Tabulka 8.5: Výsledky měření časů s použitím Hausdorffovy metriky modifikované Minkowskiho normou.

Z výše uvedených tabulek je patrné, že čas běhu aplikace roste lineárně, což je podle očekávní správně. Nejvíce času pak zabírá optimalizace parametrů.

#### **Kontrola výstupu**

Dále je uvedena ukázka výsledků. Jedná se o výsledky běhu jednoho pacienta s jednou metrikou. Je zřejmé, že výstup odpovídá požadovanému formátu 6.2. Výsledky také odpovídají reálným hodnotám, jelikož optimalizovaná hodnota je menší, než hodnota prvotní.

```
metric_description, metric_value, optimized_metric_value
Frechet distance, 1.68925, 0.00371394
Hausdorff distance, 0.48264, 0.114587
Hausdorff distance using Manhattan, 0.483594, 0.12094
Hausdorff distance using Minkowski, 0.483594, 0.152899
average error, 1.12435, 0.777719
```
Ukázka kódu 8.2: Ukázka výsledného souboru

#### **8.3 Metriky**

Pro implementované metriky je potřeba otestovat jak jejich správnost implementace, tak jejich vhodnost pro vyhodnocování léčby DM. To bude provedeno prostřednictvím software nástroje gpredict3-desktop. Tomu se dodá konfigurace pacienta jako vstupní parametr. Za velikost populace se dosadí 20 a za počet generací se dosadí 100. Jako optimalizační algoritmus pro hledání parametrů modelu se pak zvolí MT MetaDE. Následně nástroj vygeneruje křivku popisující glykémii. Pro porovnání správnosti je potřeba vložit konfiguraci před a po optimalizací parametrů. Pokud dojde u křivky, vygenerované zmíněným nástrojem, ke sblížení hodnot glykémie ke křivce cílové glykémie (6.66 mmol/l), znamená to, že metrika přináší v procesu léčby zlepšení. Jako první bude uveden snímek křivky před jakoukoliv optimalizací. Následovat budou snímky křivky po procesu optimalizace za použití dané metriky. Nově implementované metriky budou porovnány s průměrnou odchylkou, jelikož se jedná o jednu z nejjednodušších a nejpoužívanějších metrik.

#### **Průměrná odchylka**

Průměrná odchylka je jednoduchá, často používaná metrika, proto bude sloužit pro porovnání s nově implemetovanými metrikami. Na obrázku níže lze vidět, jak se hodnoty glykémie přibližují k požadované hodnotě.

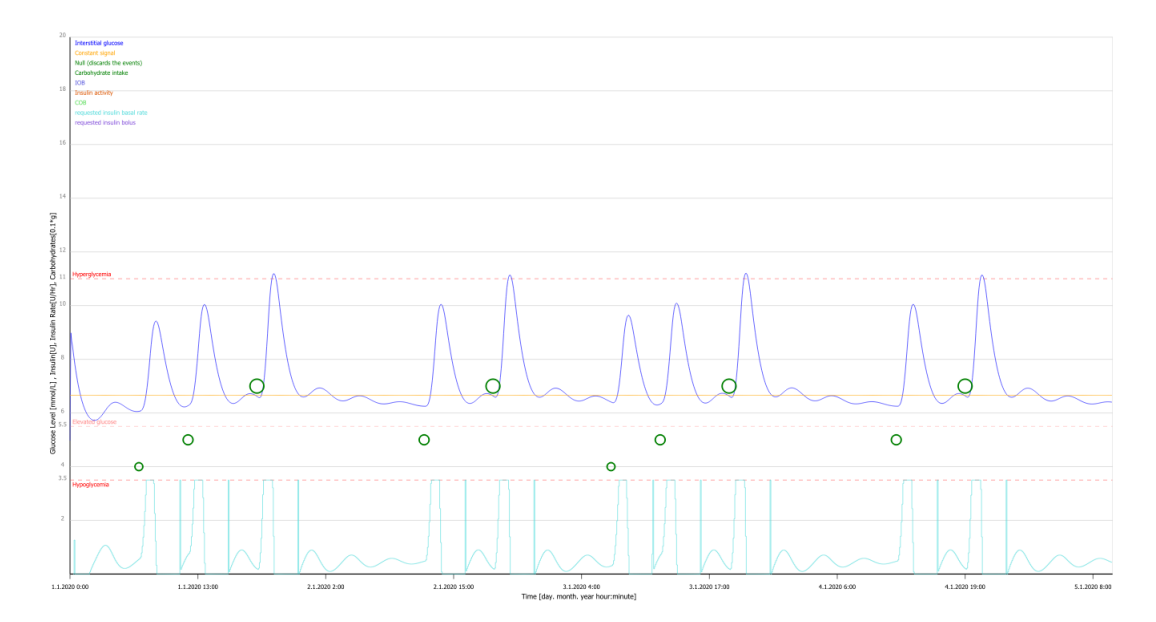

Obrázek 8.1: Výsledná křivka glykémie po optimalizaci za použití Hausdorffovy vzdálenosti

#### **Hausdorffova vzdálenost**

Dle uvedeného snímku lze zpozorovat, že hladina glykémie se přibližuje požadované hodnotě, podobně jako u průměrné odchylky. Tudíž lze říci, že dochází ke zlepšení léčby. Tato metrika je však složitá na výpočet, což je v případném použití její nevýhoda.

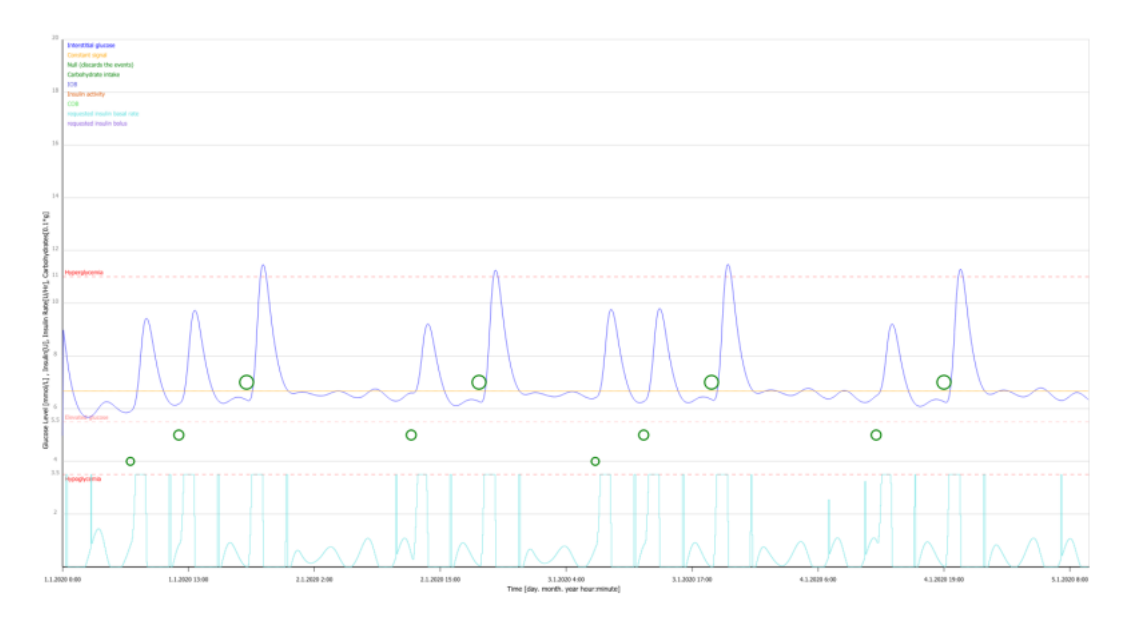

Obrázek 8.2: Výsledná křivka glykémie po optimalizaci za použití Hausdorffovy vzdálenosti

#### **Hausdorffova vzdálenost modifikovaná Manhattanskou vzdáleností**

Modifikace Hausdorffovy vzdálenosti přináší jednodušší výpočetní složitost, s takřka stejným výsledkem. Tím, že je rychlejší na výpočet, by ale mohla být lépe využitelná v praxi.

#### **Hausdorffova vzdálenost modifikovaná Minkowskiho normou**

Tato modifikace přináší možnost zvýraznit rozdíly mezi extrémy. Naopak, jak je vidět z tabulky měření, déle trvá výpočet, jelikož na rozdíl od Euklidovké vzdálenosti, je zde počítáno s obecnou odmocninou.

#### **Fréchetova vzdálenost**

Fréchetova metrika má lepší výsledky než základní Hausdorffova vzdálenost, jak je vidět na obrázku níže. Ze změřených časů je patrné, že je i rychlejší, a to z toho důvodu, že počítá vzdálenost pouze vhledem k jedné křivce, a navíc jen pro následující hodnoty, nevrací se. Není však rychlejší než průměrná odchylka. Z implementovaných metrik, na testovaných datech, tedy vychází nejlépe.

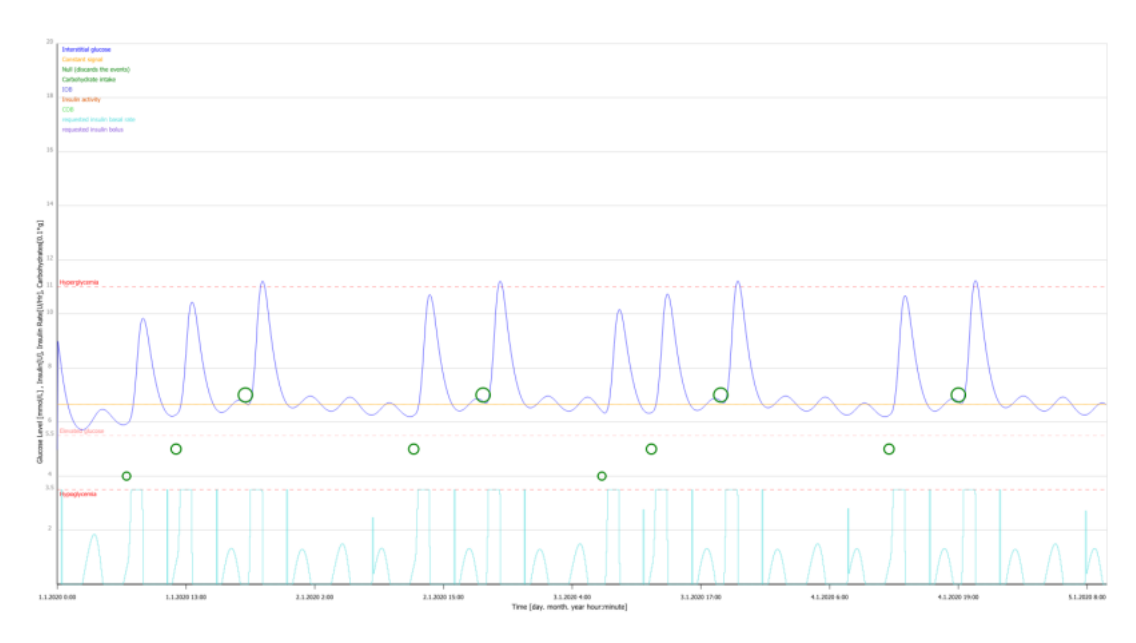

Obrázek 8.3: Výsledná křivka glykémie po optimalizaci za použití Fréchetovy vzdálenosti

#### **Shrnutí testování**

V této kapitole byly otestovány jak implementované nástroje, tak metriky. Testování ověřují správnost vytvořených výstupů nástrojů. Z testů metrik vzešlo, že nejvhodnější ze zvolených metrik se jeví Fréchetova vzdálenost. Jak moc vhodná metrika je, by určilo větší testování s více pacienty a více algoritmy. Hausdorffova vzdálenost vyšla podobně, jen s o trochu horšími hodnotami, což může být důsledkem zvoleného pacienta. Oproti průměrné odchylce jsou však všechny zvolené metriky výpočetně složitější.

# **9 Uživatelská příručka**

Aplikace je k dispozici v přiloženém archivu. Pro spuštění aplikace je potřeba nejdříve rozbalit tento archiv do vámi zvolené složky. Důležité jsou sady knihoven, a to jak SmartCGMS pro výpočty spojené se simulací, tak Qt pro běh GUI. Ty jsou v archivu taktéž. Pro běh druhé aplikace je také potřeba soubor s konfigurací pacienta. Aplikaci je možno spustit spustitelným souborem BP\_Rosa\_Frontend.exe nebo ve vývojovém prostředí. Práce byla vyvíjena a testována konkrétně v prostředí Microsoft Visual Studio 2022 na OS Windows 10, proto se doporučuje spouštět aplikaci pouze v tomto prostředí.

#### **9.1 Po spuštění**

Nejdříve se otevře okno, kde bude na výběr z dvou tlačítek Scenario definition a In-silico evaluation. První spustí nástroj pro definování scénáře a druhý spustí nástroj pro výpočet metrik.

#### **Definování scénáře**

Jako první se otevře okno pro definování prvotních informací, kde je nejdůležitější počet týdnů, které bude potřeba nadefinovat. Pro další práci s tímto nástrojem nebude možné nastavené parametry změnit. Tlačítko Continue spustí druhé okno. To obsahuje samotnou definici. Mezi jednotlivými dny, respektive týdny, lze přecházet za pomoci bočních tlačítek. Události jednotlivého dne jsou poté ovládány za pomoci widgetů mezi tlačítky. Před spuštěním generování je možnost změnit název generovaného scénáře. Spuštění se zahájí po stisknutí tlačítka Start.

#### **Výpočet metrik**

Po stisknutí tlačítka In-silico evaluation se spustí okno pro in-silico testování. Jako první je potřeba určit název složky, ze které budou načítány konfigurace pacientů. Následuje název souboru se scénářem. Další položka určuje název výstupního souboru. Poté je potřeba zvolit algoritmus pro hledání parametrů modelu a výpočetní metriku. Následují parametry jako použití všech metrik, počet načtených pacientů nebo velikost populace nebo počet generací. Po stisknutí tlačítka Start se spustí výpočet.

# **10 Shrnutí a závěr**

Jedním z cílů této práce bylo navrhnout a implementovat aplikaci založenou na frameworku SmartCGMS. První část umožňuje nadefinovat a vytvořit scénář pro následné simulace léčby. Druhá část poté umožňuje spustit simulaci nad konfiguracemi pacientů spolu se scénářem dříve nadefinovaného typu. Za pomoci zvolených metrik vytvoří nástroj výstup, který ohodnotí provedené simulace. Poslední část byla nalézt a implementovat nové metriky, které usnadní vyhodnocení léčby nemoci.

Nejdříve bylo zapotřebí seznámit čtenáře s problematikou nemoci diabetes mellitus a komplikacemi, které způsobuje. Dále byly nastíněny způsoby léčby spolu s prvotním problémem změřit hladinu glukózy v lidském těle. Byly taktéž uvedeny nástroje a algoritmy, které napomáhají ke zlepšení léčby a usnadnění pacientova života. Na to navázalo seznámení s frameworkem SmartCGMS, na němž je implementace práce postavena. Další kapitola se zaměřila na shrnutí metrik používaných jak pro klinické účely, tak metrik výpočetních, z nichž některé jsou již implementovány v systému SmartCGMS. Byly zmíněny taktéž nově implementované metriky. Následoval návrh nástrojů a metrik. Bylo zapotřebí vše navrhnout tak, aby bylo možné výstupy nástrojů a metriky použít v souladu s již uvedeným frameworkem. V další kapitole byla popsána implementace všech částí. Zmíněny byly důležité třídy a použité funkce a metody. V další kapitole byly otestovány jak nástroje, tak metriky. Z testování bylo zjištěno, že vytvořené aplikace odpovídají požadavkům. Z implementovaných metrik se nejvíce osvědčila Fréchetova metrika, která přinesla zlepšení hodnot, jak je patrné v kapitole 8. Naopak nejmenší zlepšení léčby na testovaných datech přinesla Hausdorffova metrika modifikovaná Minkowskiho normou. První aplikaci lze dále rozšířit například o více událostí jednoho dne. U druhé aplikace lze přidat například možnost nastavit dobu spuštění simulace.

Z výše uvedeného je zřejmé, že zadání bylo splněno v celém rozsahu.

# **Seznam obrázků**

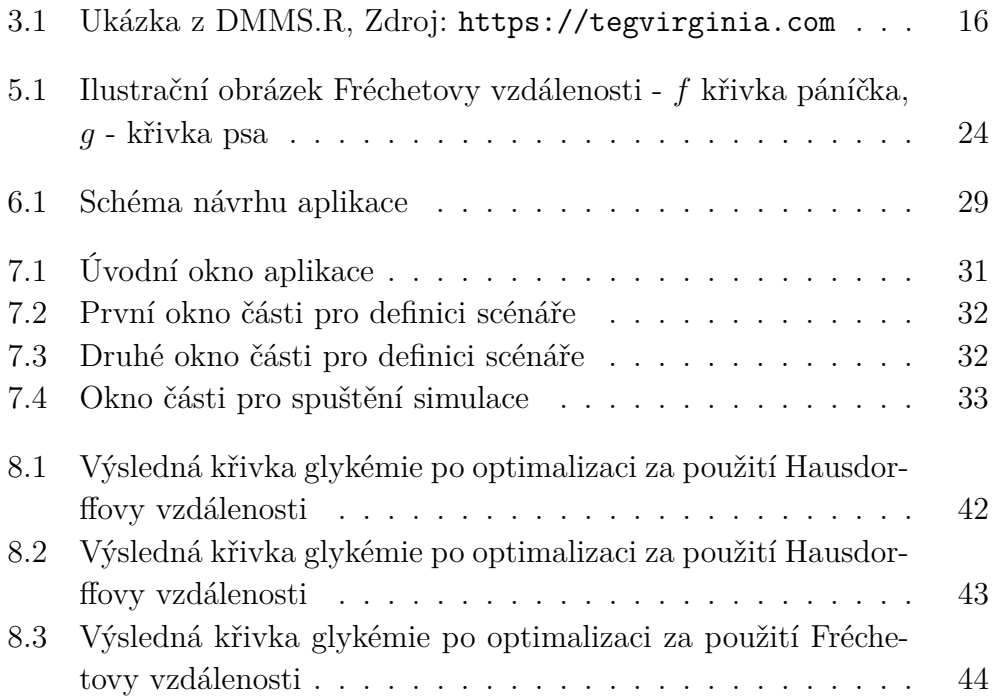

### **Literatura**

- [1] *Continuous Glucose Monitoring* [online]. 2016. [cit. 2021/12/19]. Dostupné z: [https://www.niddk.nih.gov/health-information/diabetes/overview/](https://www.niddk.nih.gov/health-information/diabetes/overview/managing-diabetes/continuous-glucose-monitoring) [managing-diabetes/continuous-glucose-monitoring](https://www.niddk.nih.gov/health-information/diabetes/overview/managing-diabetes/continuous-glucose-monitoring).
- [2] Hi. we're HUMMOD. Dostupné z: <http://hummod.org/>.
- [3] Dernoncourt, F. *Introduction to fuzzy logic*. PhD thesis, MIT, 2013.
- [4] *DMMS.R DMMS for Research* [online]. TEG, 2017. [cit. 2022/04/20]. Dostupné z: <https://tegvirginia.com/software/dmms-r/>.
- [5] Došlá, Z. Došlý, O. *Metrický prostor*. Masarykova univerzita, 2016.
- [6] EDITOR. *Blood Sugar Level Ranges* [online]. 2020. [cit. 2021/12/19]. Dostupné z: [https://www.diabetes.co.uk/diabetes\\_care/](https://www.diabetes.co.uk/diabetes_care/blood-sugar-level-ranges.html) [blood-sugar-level-ranges.html](https://www.diabetes.co.uk/diabetes_care/blood-sugar-level-ranges.html).
- [7] Hall, J. E. Guyton, A. C. *The Cell and Its Functions*, s. 12–12. William Schmitt, 2011.
- [8] Klener, P. *Vnitřní lékařství*, s. 725–742. Galén, 2001.
- [9] Koutny, T. Crosswalk a time-ordered metric. In *EMBEC & NBC 2017*, s. 884–887, Singapore, 2018. Springer Singapore. ISBN 978-981-10-5122-7.
- [10] KOUTNY, T. ÚBL, M. SmartCGMS as a Testbed for a Blood-Glucose Level Prediction and/or Control Challenge with (an FDA-Accepted) Diabetic Patient Simulation. *Procedia Computer Science*. 01 2020, 177, s. 354–362. doi: 10.1016/j.procs.2020.10.048.
- [11] Leal others. Real-Time Glucose Estimation Algorithm for Continuous Glucose Monitoring Using Autoregressive Models. *Journal of Diabetes Science and Technology*. March 2010, 4, 2, s. 321. ISSN 391-403. doi: 10.1177/193229681000400221. Dostupné z: <https://www.ncbi.nlm.nih.gov/pmc/articles/PMC2864176>.
- [12] Lehmann, E. D. Experience with the internet release of Aida v4.0 http://www.diabetic.org.uk/aida.htm - an interactive educational diabetes simulator. *Diabetes Technologyamp; Therapeutics*. 1999, 1, 1, s. 41–54. doi: 10.1089/152091599317567.
- [13] Little, R. R. Sacks, D. B. HbA1c: How do we measure it and what does it mean? *Current Opinion in Endocrinology, Diabetes amp; Obesity*. 2009, , 2, s. 113–118. doi: 10.1097/med.0b013e328327728d.
- [14] Lu, B. et al. The Minkowski approach for choosing the distance metric in geographically weighted regression. *International Journal of Geographical Information Science*. 09 2015, 30, s. 1–18. doi: 10.1080/13658816.2015.1087001.
- [15] Man, C. D. et al. The UVA/padova type 1 diabetes simulator. *Journal of Diabetes Science and Technology*. Jan 2014, 8, 1. doi: 10.1177/1932296813514502.
- [16] Suwanda, R. Syahputra, Z. Zamzami, E. Analysis of Euclidean Distance and Manhattan Distance in the K-Means Algorithm for Variations Number of Centroid K. *Journal of Physics: Conference Series*. 06 2020, 1566, s. 012058. doi: 10.1088/1742-6596/1566/1/012058.
- [17] *A GROUNDBREAKING TOOL FOR TYPE 1 DIABETES TREATMENT RD.* [online]. TEG, 2017. [cit. 2022/04/20]. Dostupné z: <https://tegvirginia.com/software/t1dms/>.
- [18] Trojan, S. Miloš, L. *Trávení cukrů, Vstřebávání cukrů*, s. 358–360. Grada Publishing, a.s., 2003.
- [19] Trojan, S. Miloš, L. *Sacharidy*, s. 407–409. Grada Publishing, a.s., 2003.
- [20] Uzunović, T. et al. Implementation of digital PID controller. In *The 33rd International Convention MIPRO*, s. 1357–1361, 2010.
- [21] Wang, L. *Model predictive control system design and implementation using MATLAB*. Springer, 2010.
- [22] Xie, J. Simglucose v0.2.1 (2018), Nov 2021. Dostupné z: <https://github.com/jxx123/simglucose>.